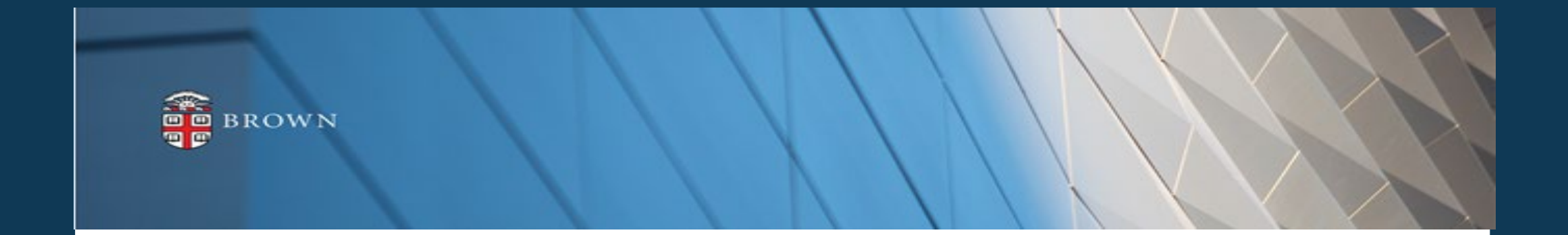

## **Workday 42 System Update**

**Feature Highlights| March 2024**

## **Agenda**

- Workday Update Methodology
- Feature Highlights
- Stay Tuned

## **Workday 42: Methodology**

- Workday updates functionality 2 times per year
- Each update contains many enhancements to WD functionality that Brown may accept or defer depending on their impact to the community
- Each accepted enhancement is tested prior to being deployed
- Deployment will take place over a weekend update, during which Workday will be unavailable
- The community will be provided with updated information, training and materials depending on the magnitude of the enhancement

#### **Workday 42: Feature Highlights**

#### *User Experience Changes*

- Homepage Enhancements: Announcements, Awaiting Your Actions and Timely Suggestions
- Quick Review Task from Homepage
- My Tasks Advanced Filters
- Workday Assistant updates
- User Based Security Business Process
- Expanding Hubs
- Recovery Assistant Update

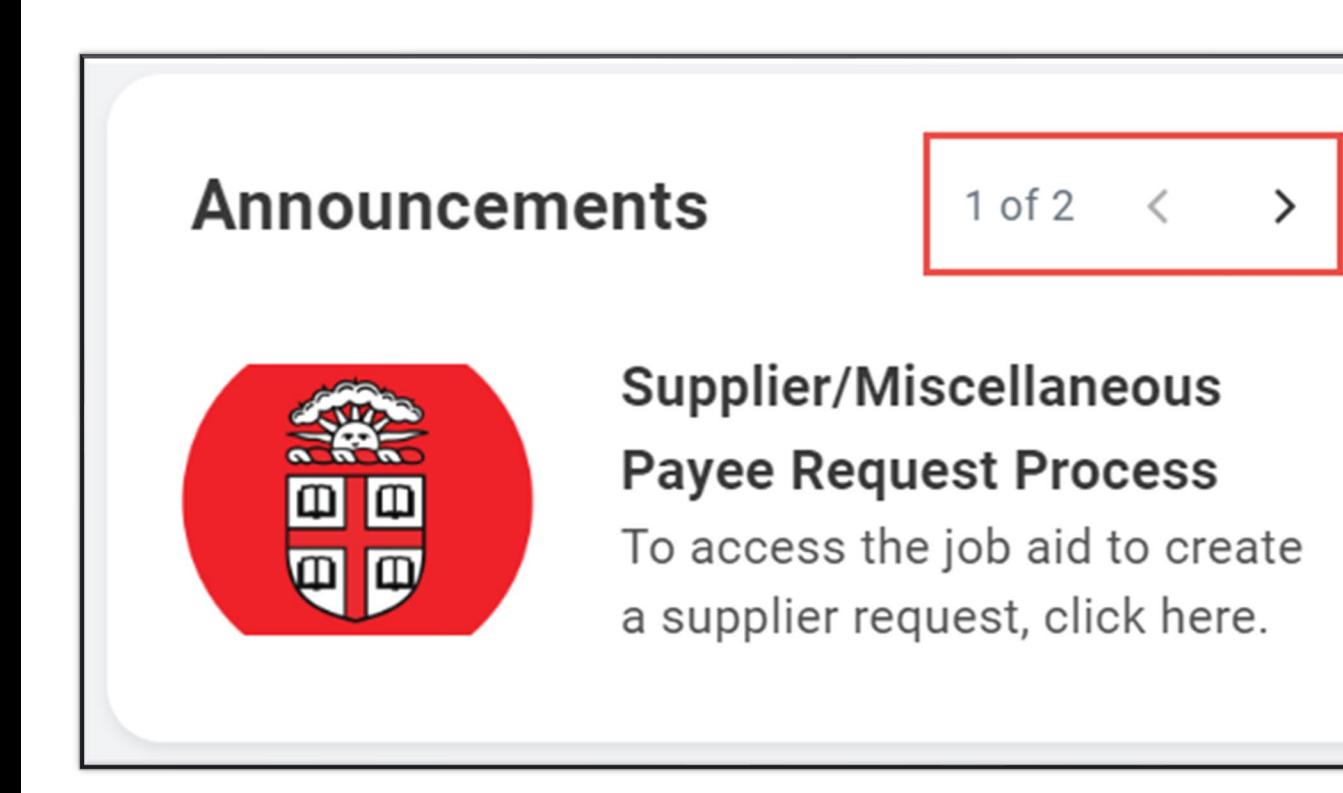

- Announcements have been relocated to the top of the Homepage
- Navigate to different announcements by using the arrow icon
- Select task in announcement to take action

## **Homepage Enhancements**

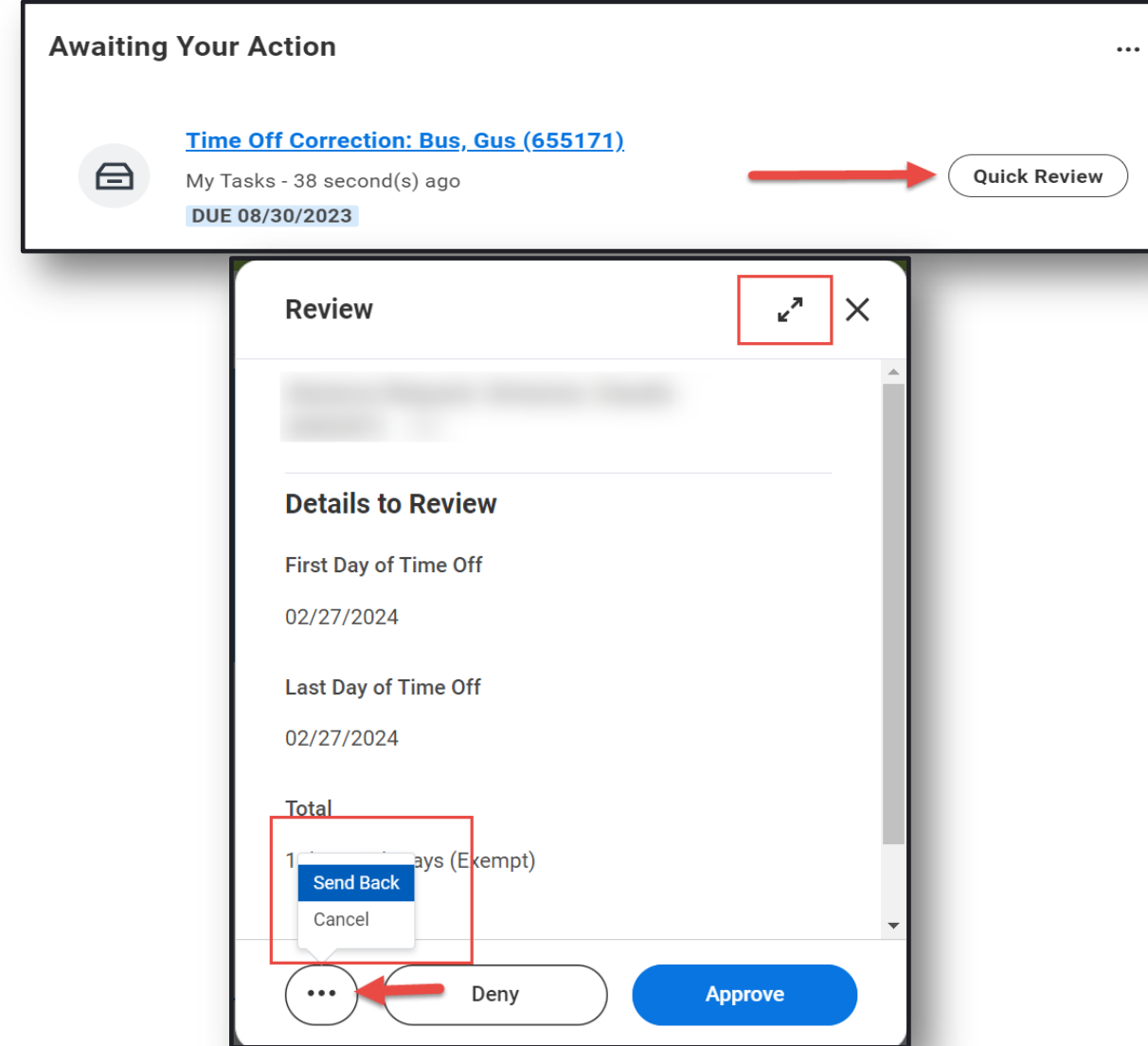

- Quick Review allows you to take action directly from homepage
- Select "Quick Review" to access the most recent Inbox tasks
- Task details will be presented without being moved into "My Tasks" page
- Task can be expanded for more information
- Send back and cancel are available from quick review

## **Quick Review from Homepage**

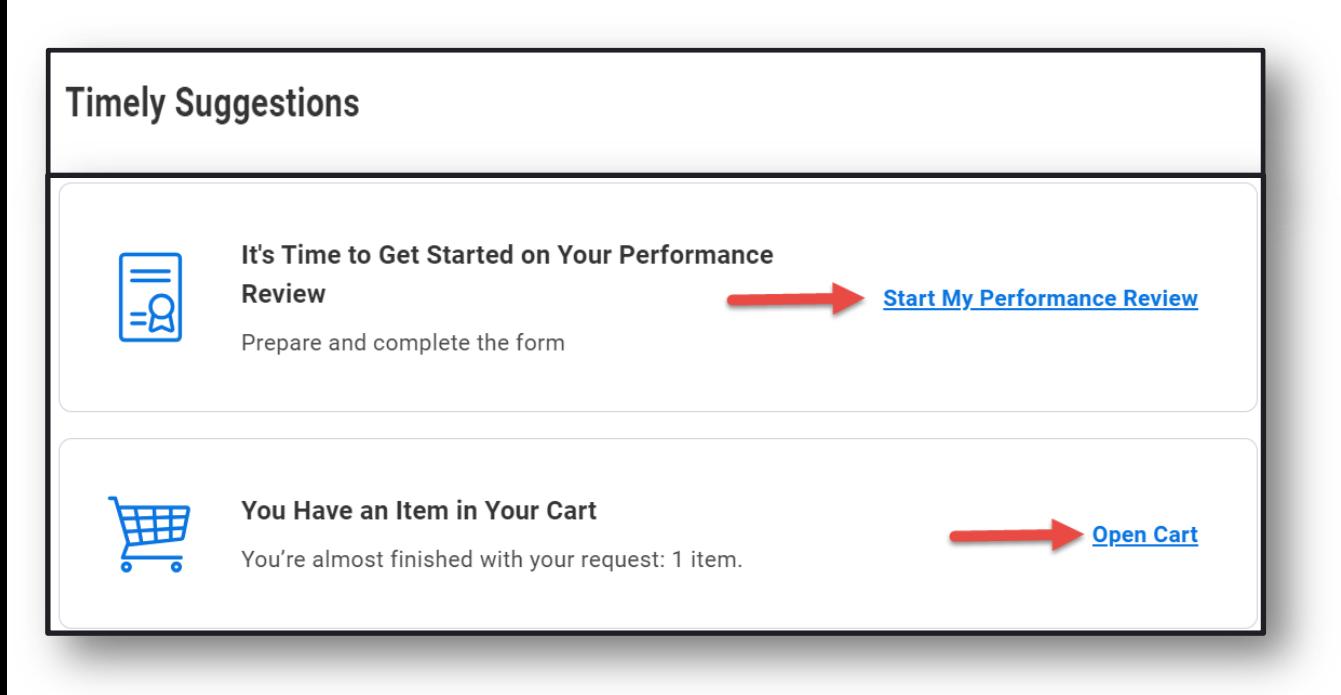

- View timely suggestions for actions to be taken such as:
	- Updating emergency contact information
	- Home contact information
	- Starting your self-appraisal
- Take action on unsubmitted purchase requisitions

## **Timely Suggestions from Homepage**

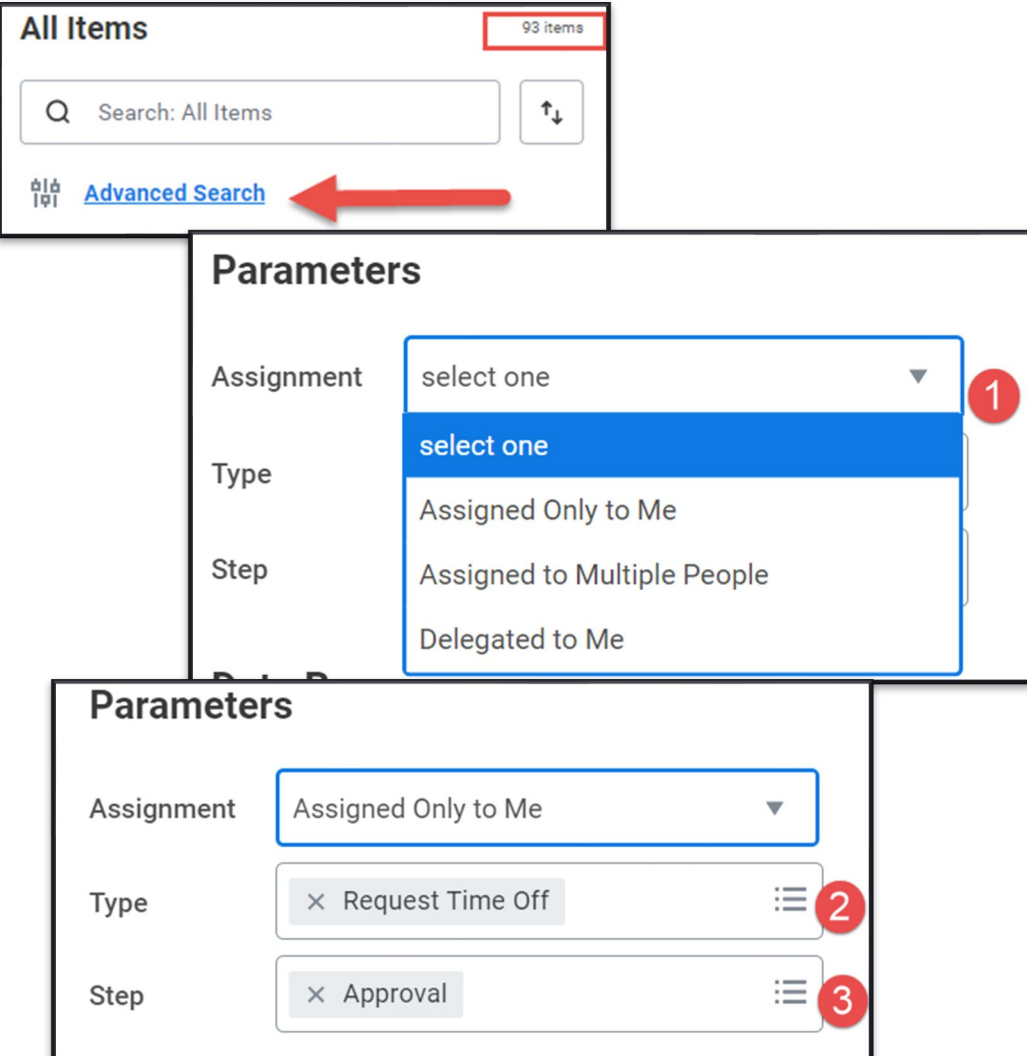

- Advanced Search in "My Tasks" supports searches by task type, step and date range
- Select tasks assigned to you, others or delegated to you
- Identify the type of task you want to search; this will default to the tasks in your Inbox at the time the search was created

## **My Tasks Advance Search**

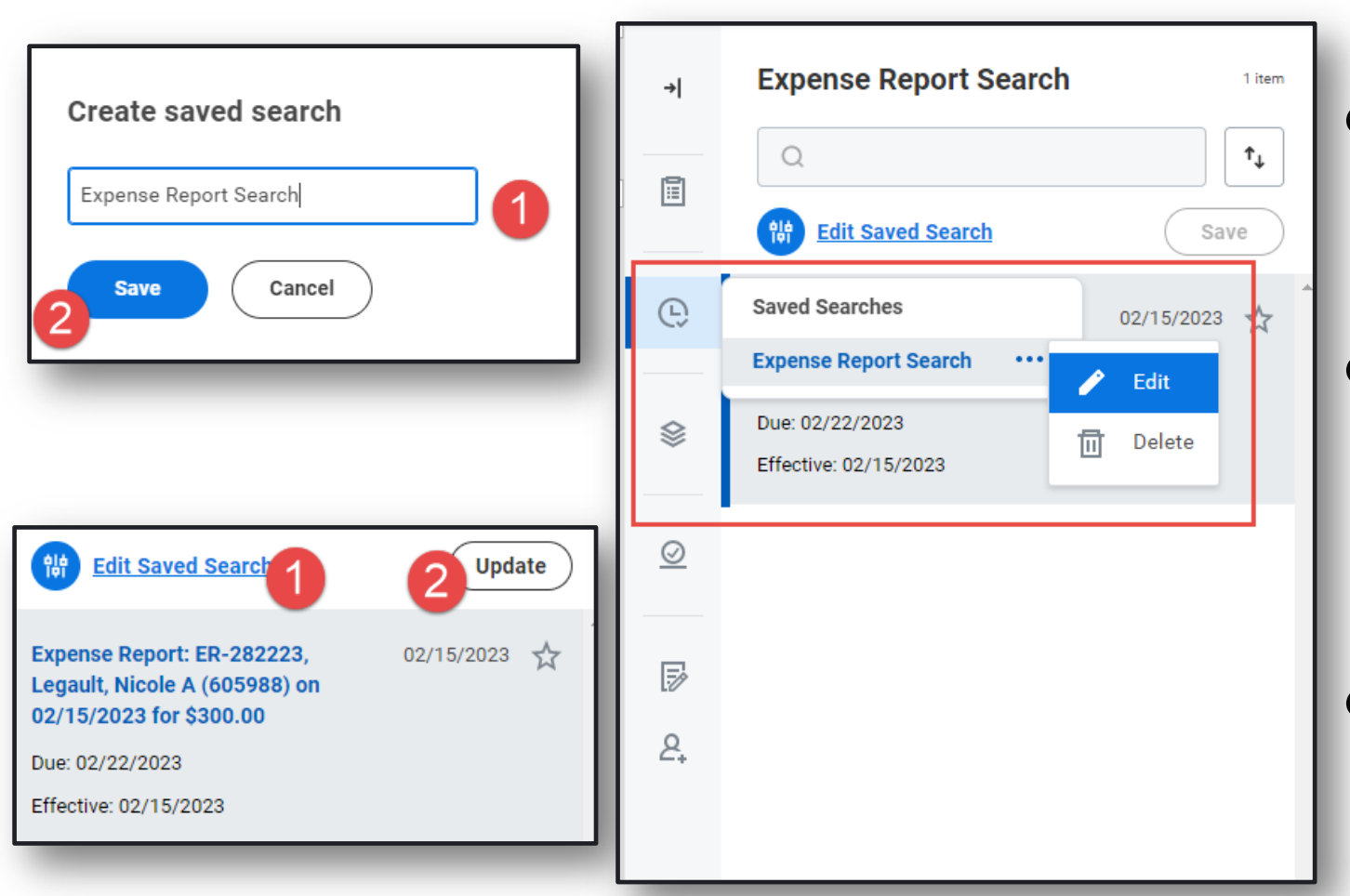

Once search is set, it can be edited, removed or saved

● To remove Saved Search, select arrow icon to return to all results

Once search is set, it can be saved to identify critical tasks on an ongoing basis

## **My Tasks Advance Search**

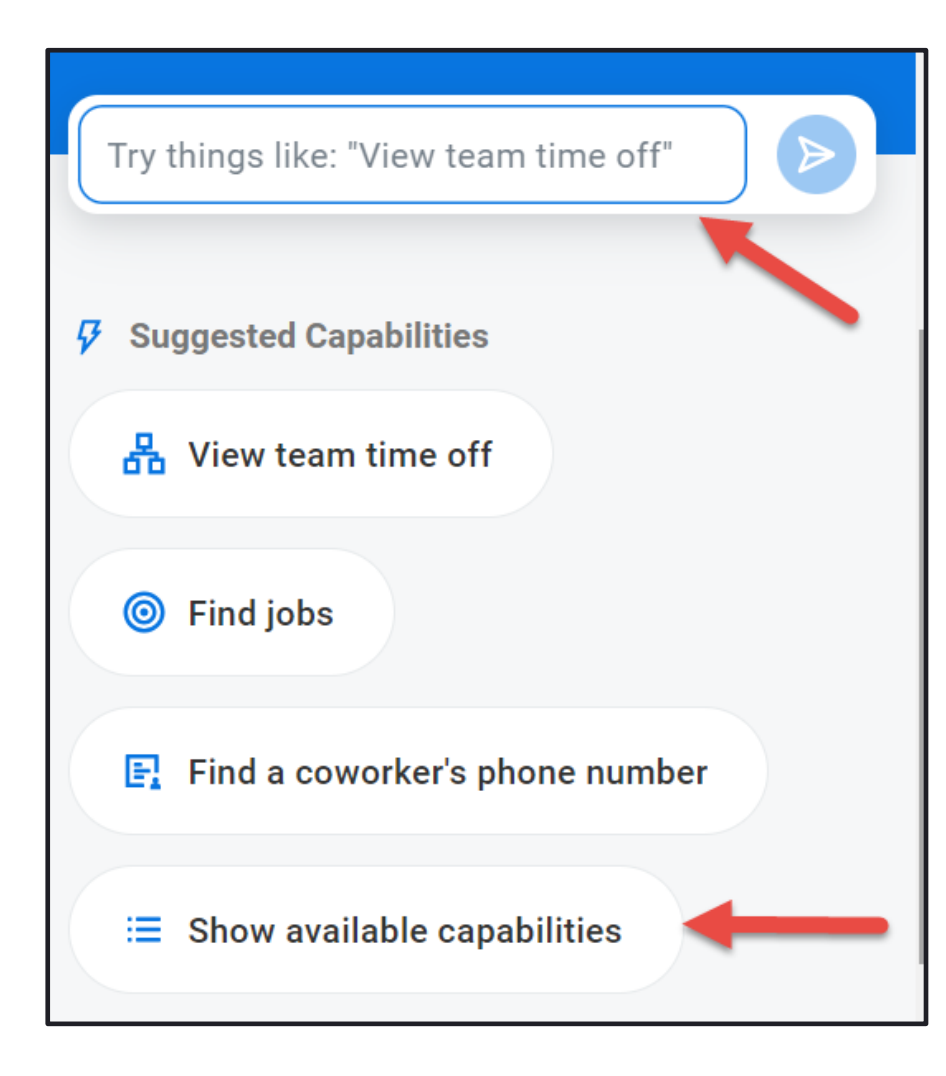

- Workday Assistant supports tasks such as requesting time off, viewing all team member time off, viewing performance reviews, enrolling in learning content or updating contact information
- To get started, use search, select from the list of topic options or select "show available capabilities"
- Once on the topic heading, select from a list of items that Workday Assistant can support

#### **Workday Assistant**

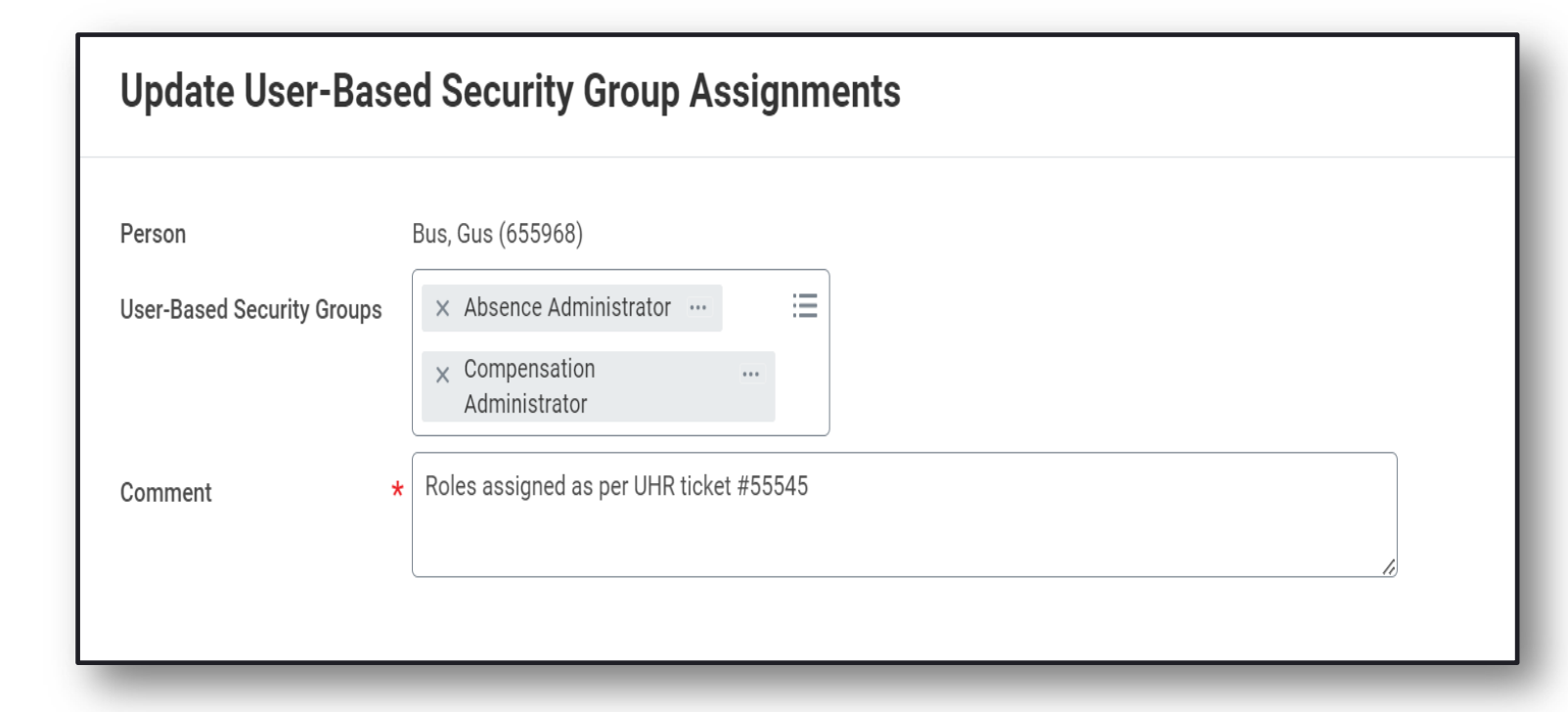

When assigning a user-based role, the process can route for approval, broadening the review of security-based changes as they are occurring

Supports the documenting of ticket number for related request and any additional notes from the requester

#### **User-Based Security Business Process**

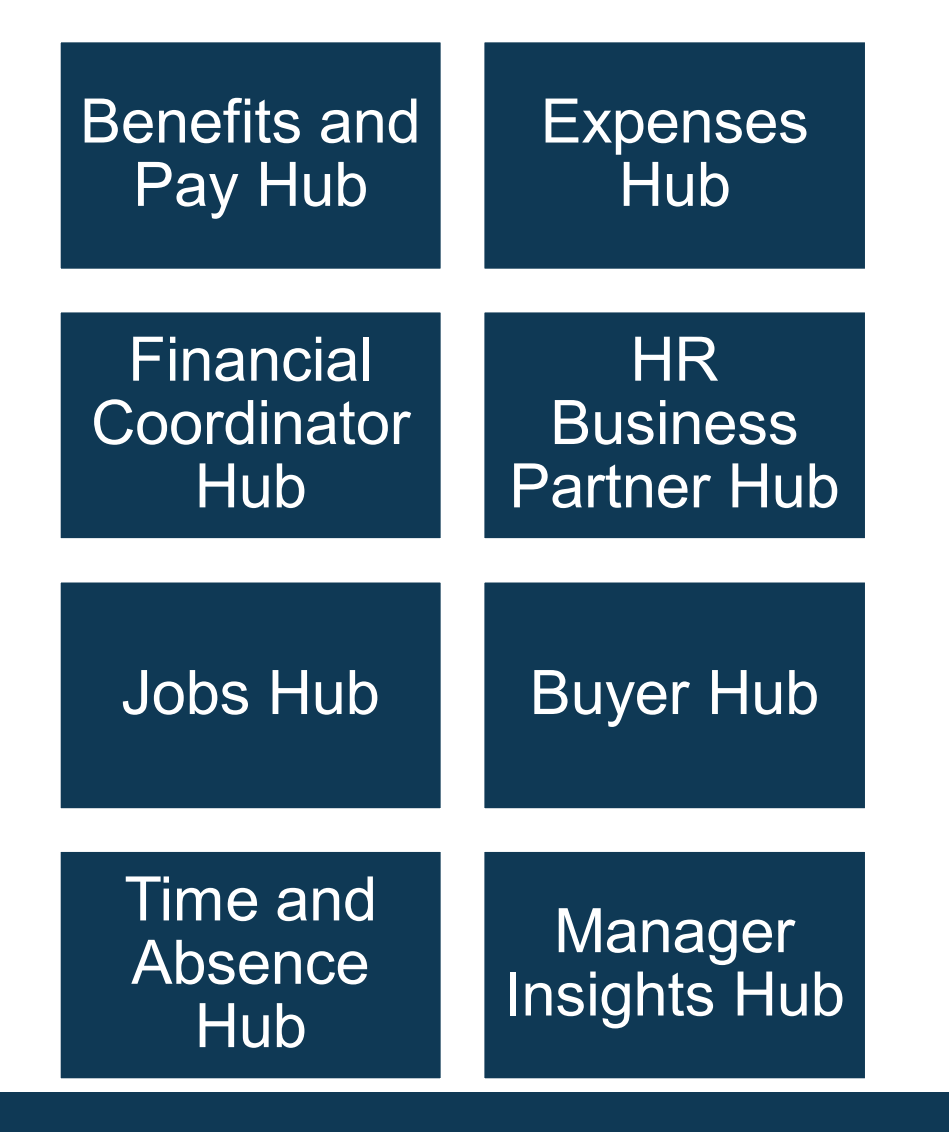

- Hubs consolidate tasks, reports and data in a single location
- Jobs Hub, Expenses Hub, Financial Coordinator Hub and Benefits and Pay Hub are currently available to all staff and faculty
- Manager Insights, Time and Absence Hub coming spring, 2024

# **Expanding Hubs**

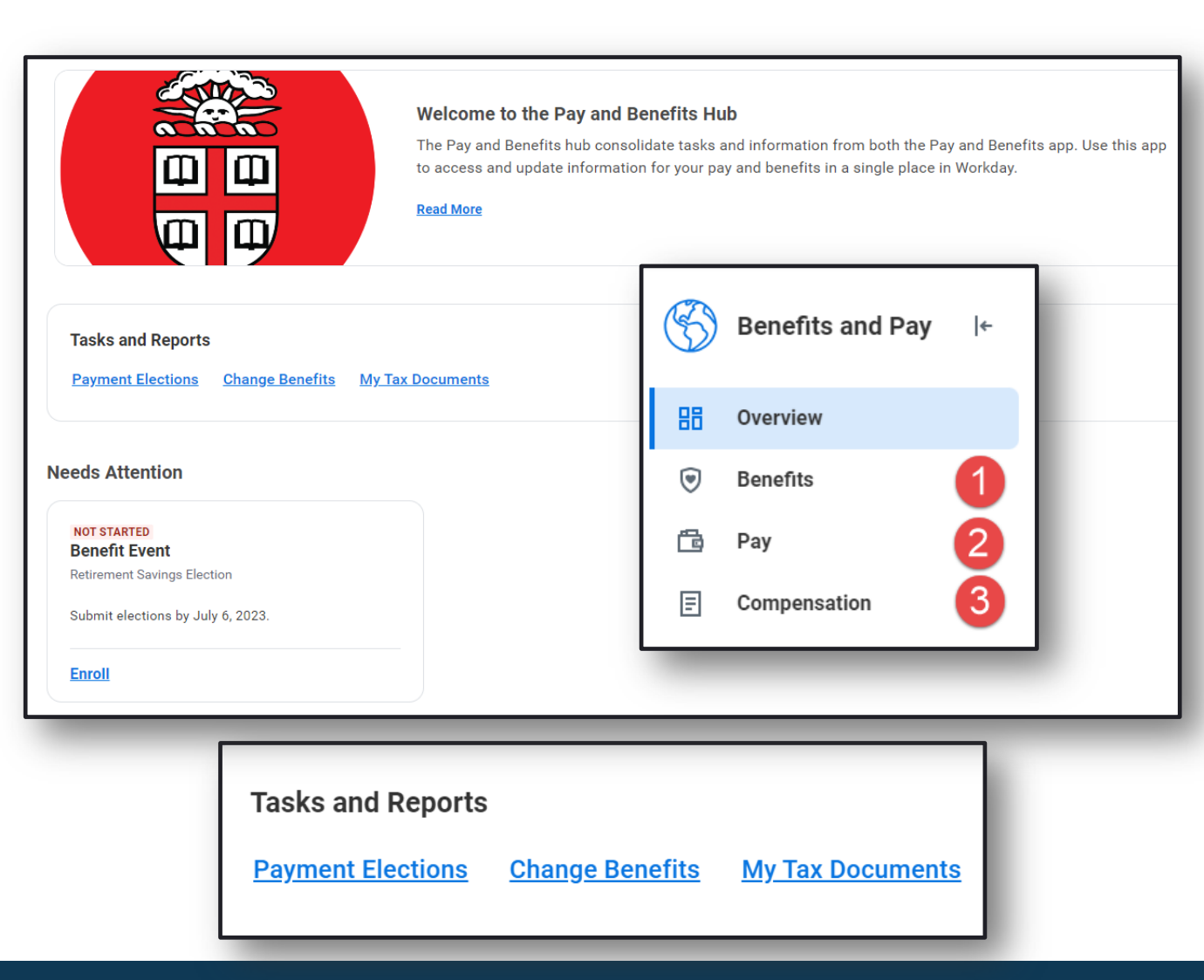

- Single point of access for all pay and benefits-based data
- **Benefits**: View and make changes to benefit elections, view ACA forms, view and update beneficiaries and dependents
- Pay: View your prior pay slips, most recent pay and deductions, make changes to payment elections (direct deposit), and update tax elections
- **Compensation**: View compensation and one time payment history as well as merit statements

## **Pay and Benefits Hub**

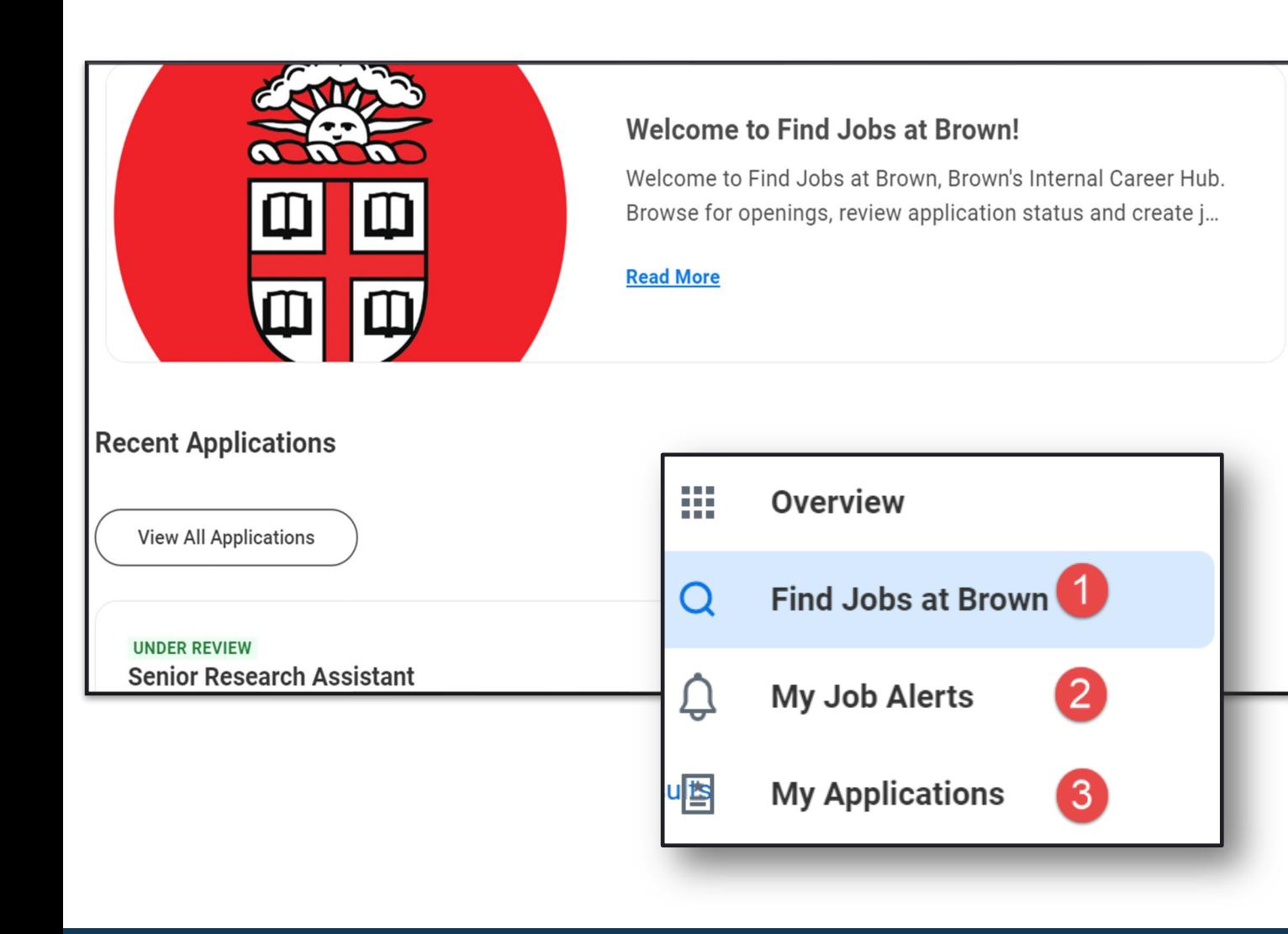

- Single point of access for all internal job searches
- **Find Jobs at Brown**: View available positions and prior application status. Use *Find Jobs at Brown* to search and apply to staff positions
- **My Job Alerts**: Setup job alerts to be notified of job of interest based on profile, job family and manager
- **My Applications**: View in progress applications and withdraw applications as needed via "My Applications"

## **Jobs Hub**

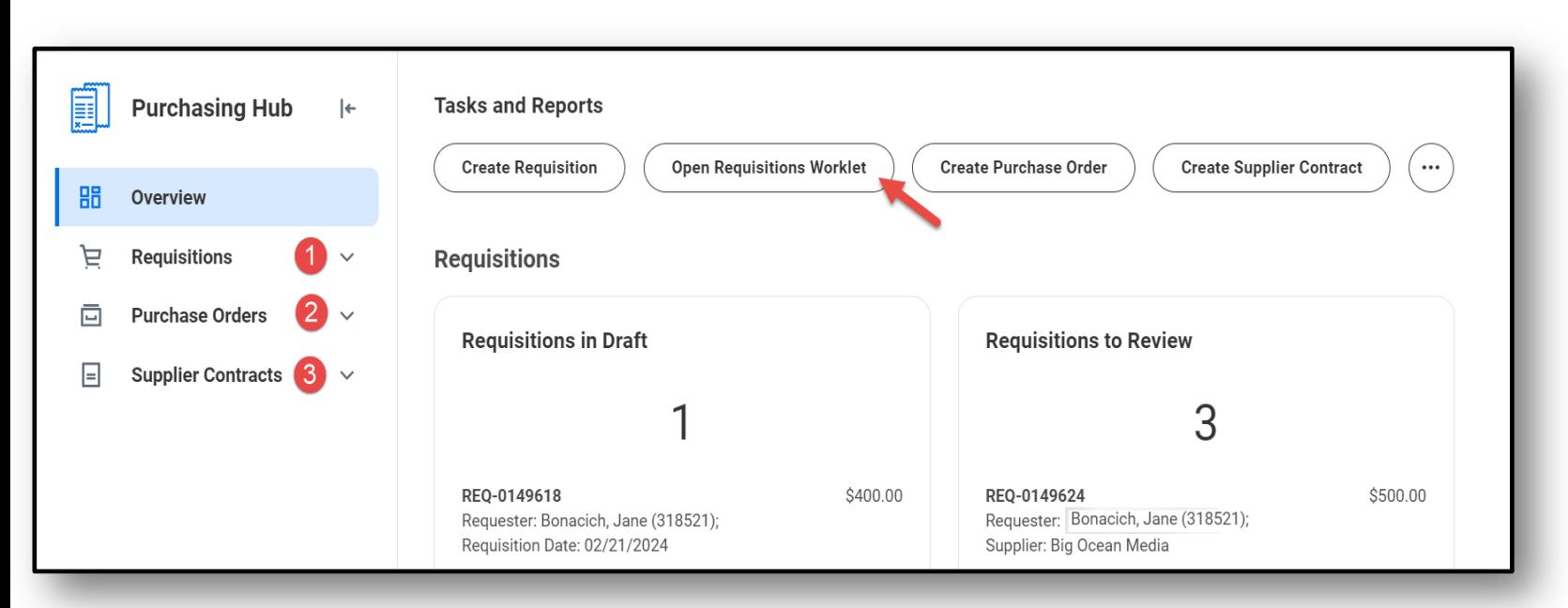

• Single point of access for Buyers to create, review and take action on requisitions, change orders, contracts and purchase orders

● Buyer Hub includes link to Requisitions app

#### **Buyer Hub Updates**

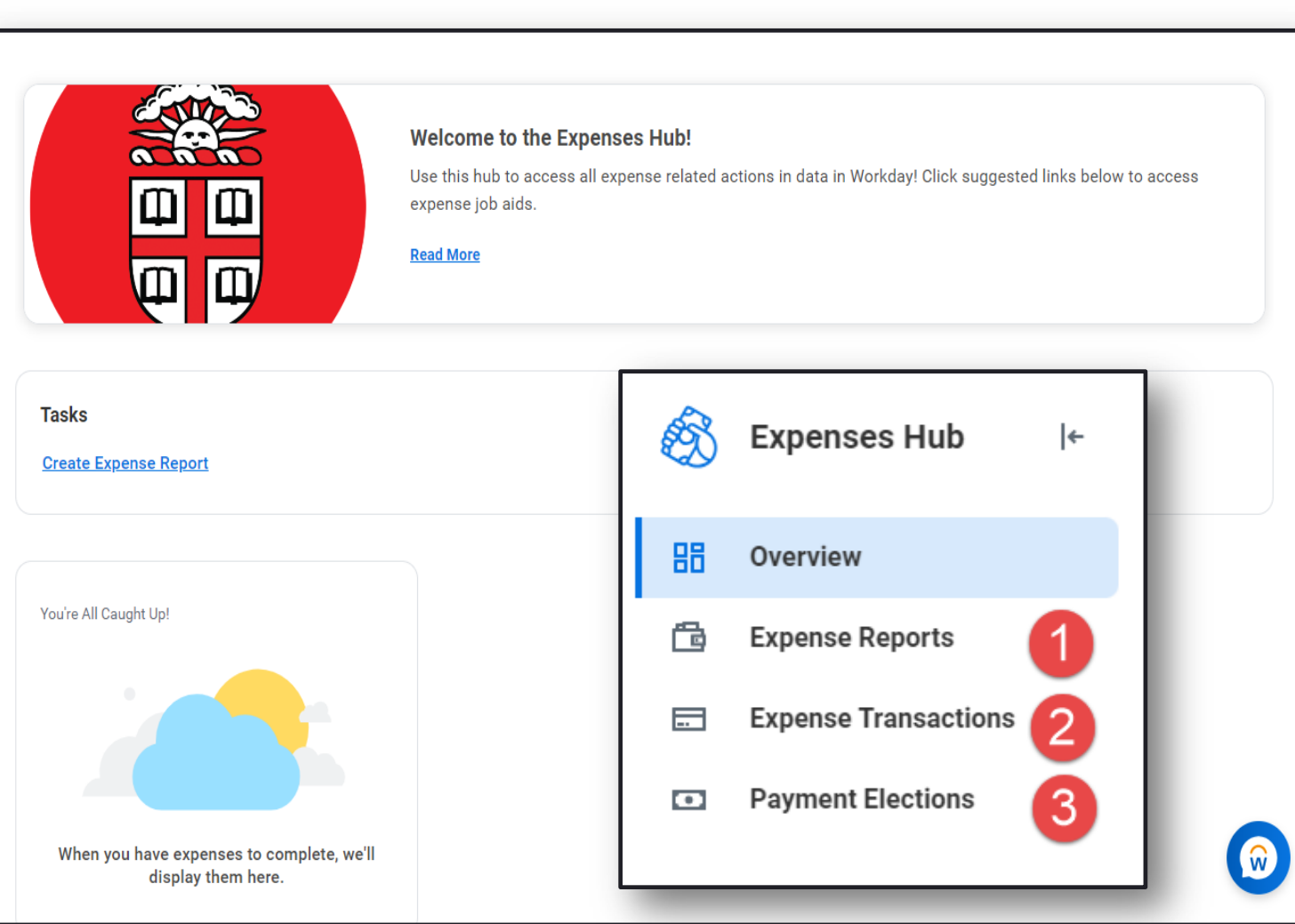

- Single point of access for all expense -based data and transactions
- **Expense Reports: Create expense** reports, view expense report status and history; view expense reports awaiting action or requiring additional information for completion
- **Expense Transactions: View expense** transactions awaiting expense report assignment
- - **Payment Elections: Update Payment** Elections for reimbursements

## **Expenses Hub**

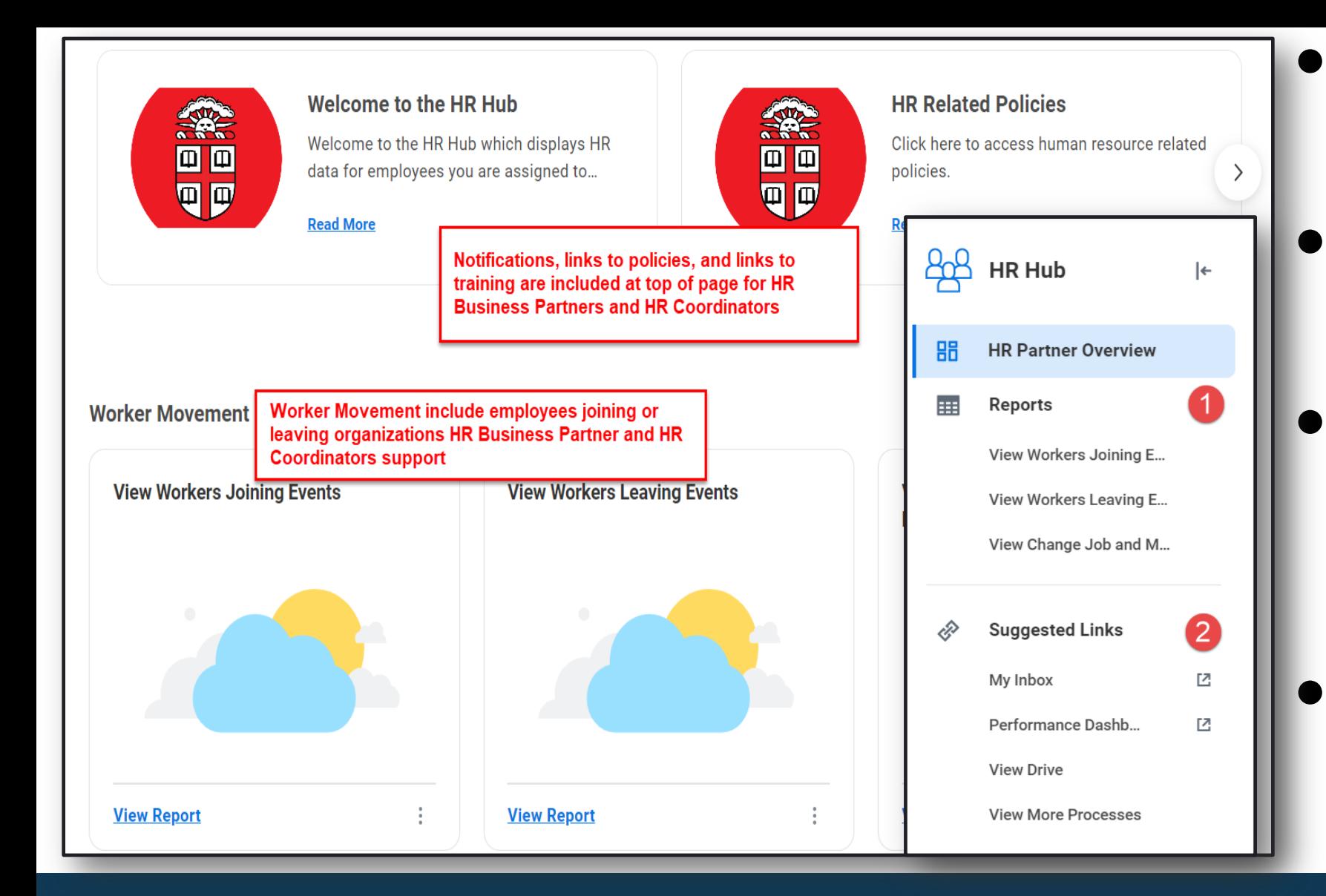

- Single point of access for HR related data for HR Business Partners and HR Coordinators
- **Header**: Has announcement information and references links available to users
- **Reports**: Reports identify *Worker Movement* including incoming and outgoing workers and change job events; process level data available for viewing and to take action
- **Suggested Links**: Links to available reports and dashboards as well as Inbox and Archives

#### **HR Partner Hub**

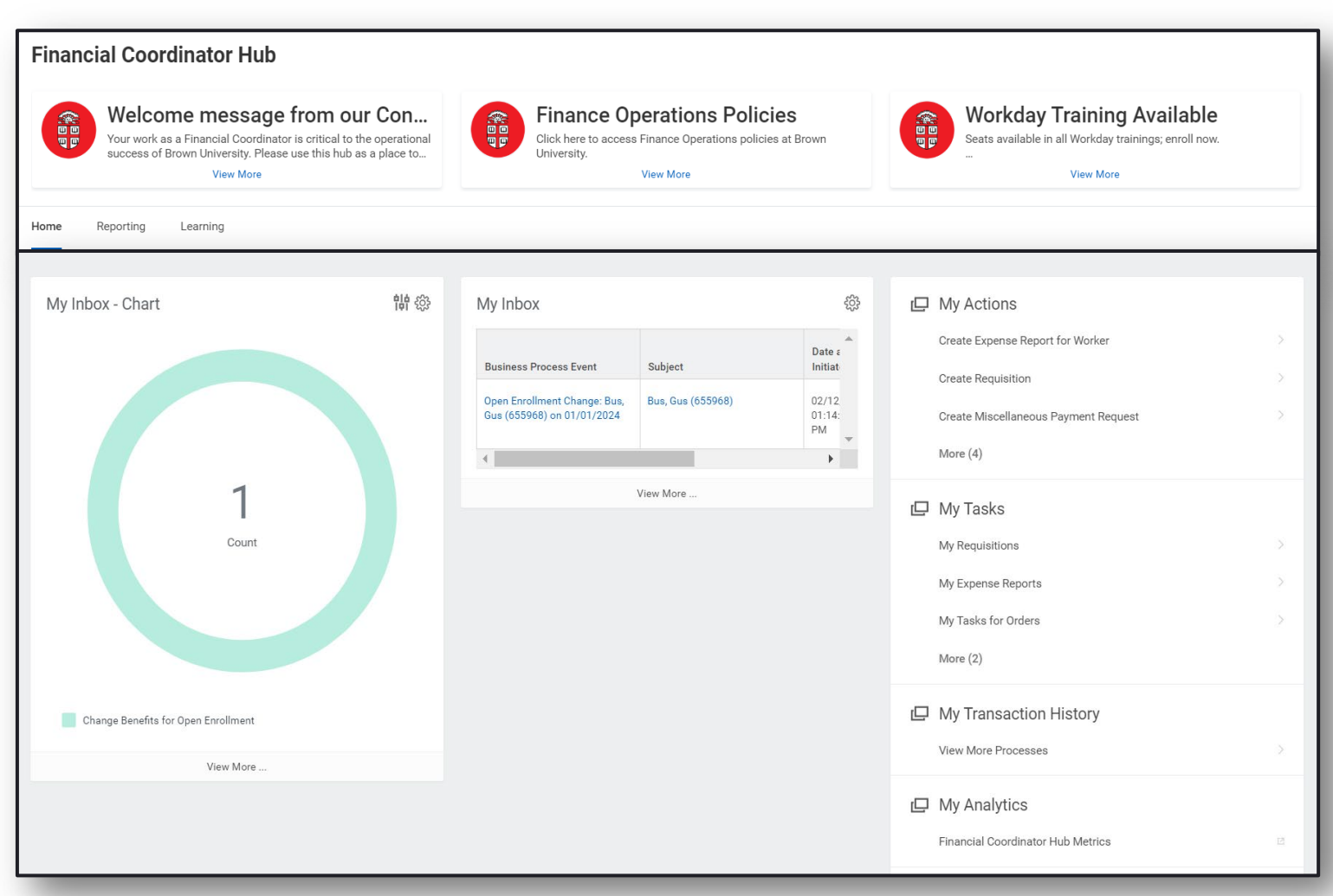

Single point of access for Financial Coordinators making reviewing and managing financial-related tasks and processes quick and easy.

**Header:** Has announcement information and references links available to users

● **Hub includes**: Inbox detail, transaction history information, financial analytics, access to Financial Coordinator reports and direct links to training & your Learning Transcript

#### **Financial Coordinator Hub**

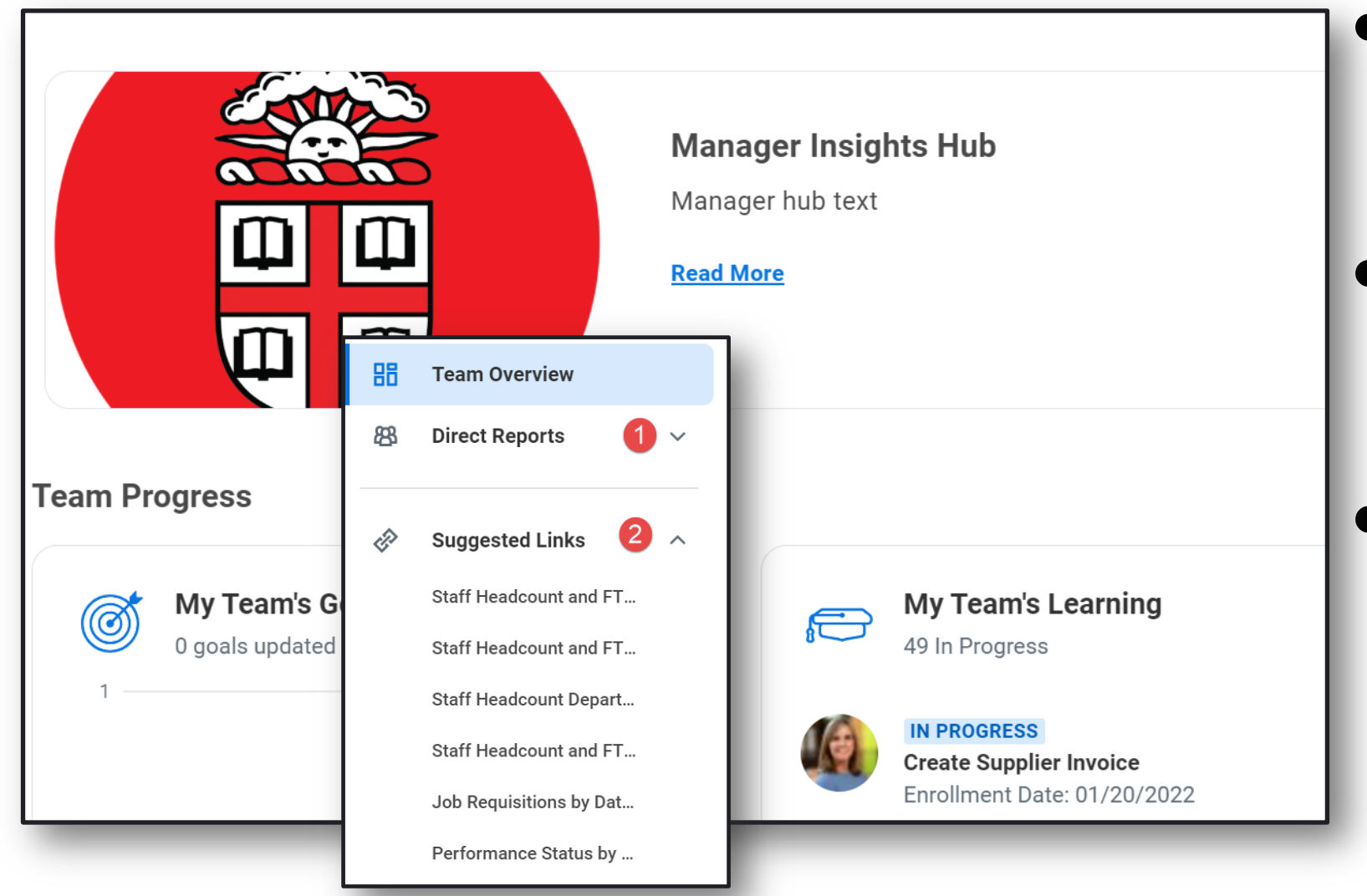

- Single point of access for time entry, leave of absence and time off transaction and data
- Announcements and references links to available to users in header
- The hub includes: Access to headcount and FTE reporting, performance reporting and contact information for individuals you oversee

## **Manager Insights Hub** *(coming soon)*

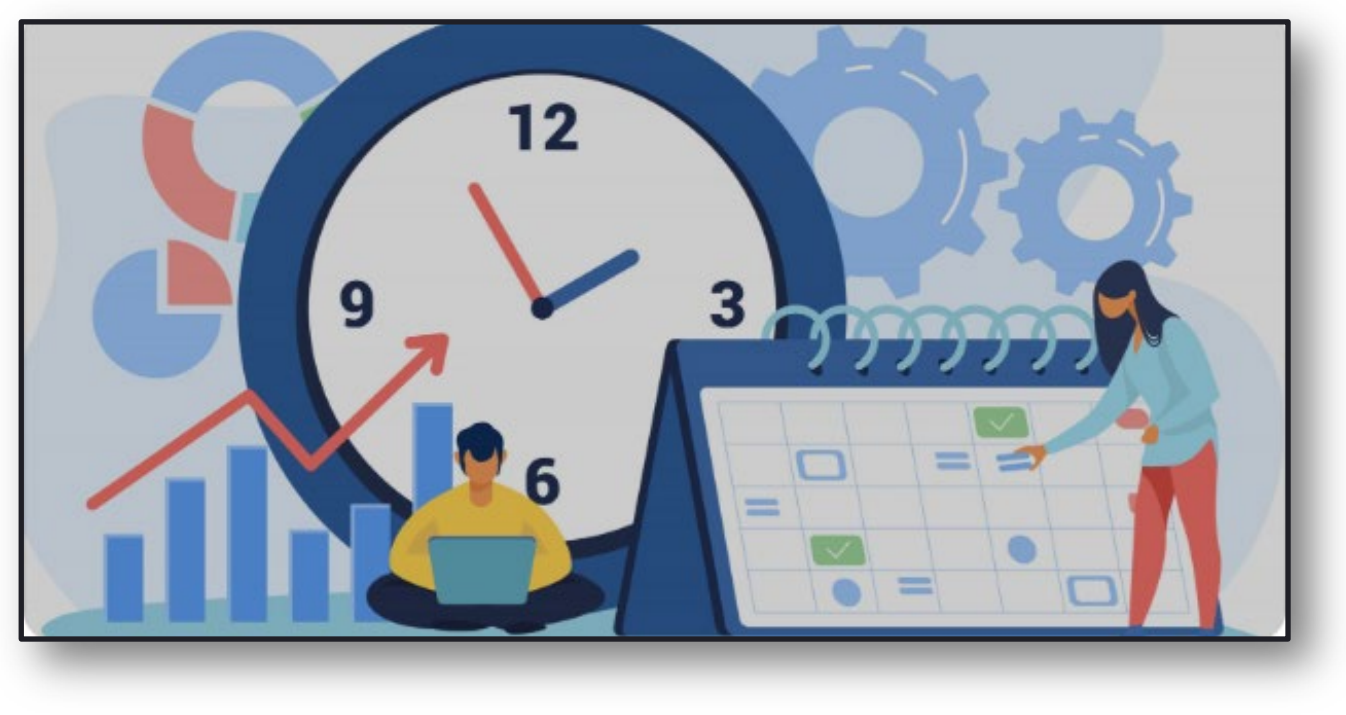

- Single point of access for time entry, leave of absence and time off transaction and data
- Link to related policies and reports for Absence Partners and Timekeepers
- Process level data available for viewing and to take action

#### **Time and Absence Hub** *(coming soon)*

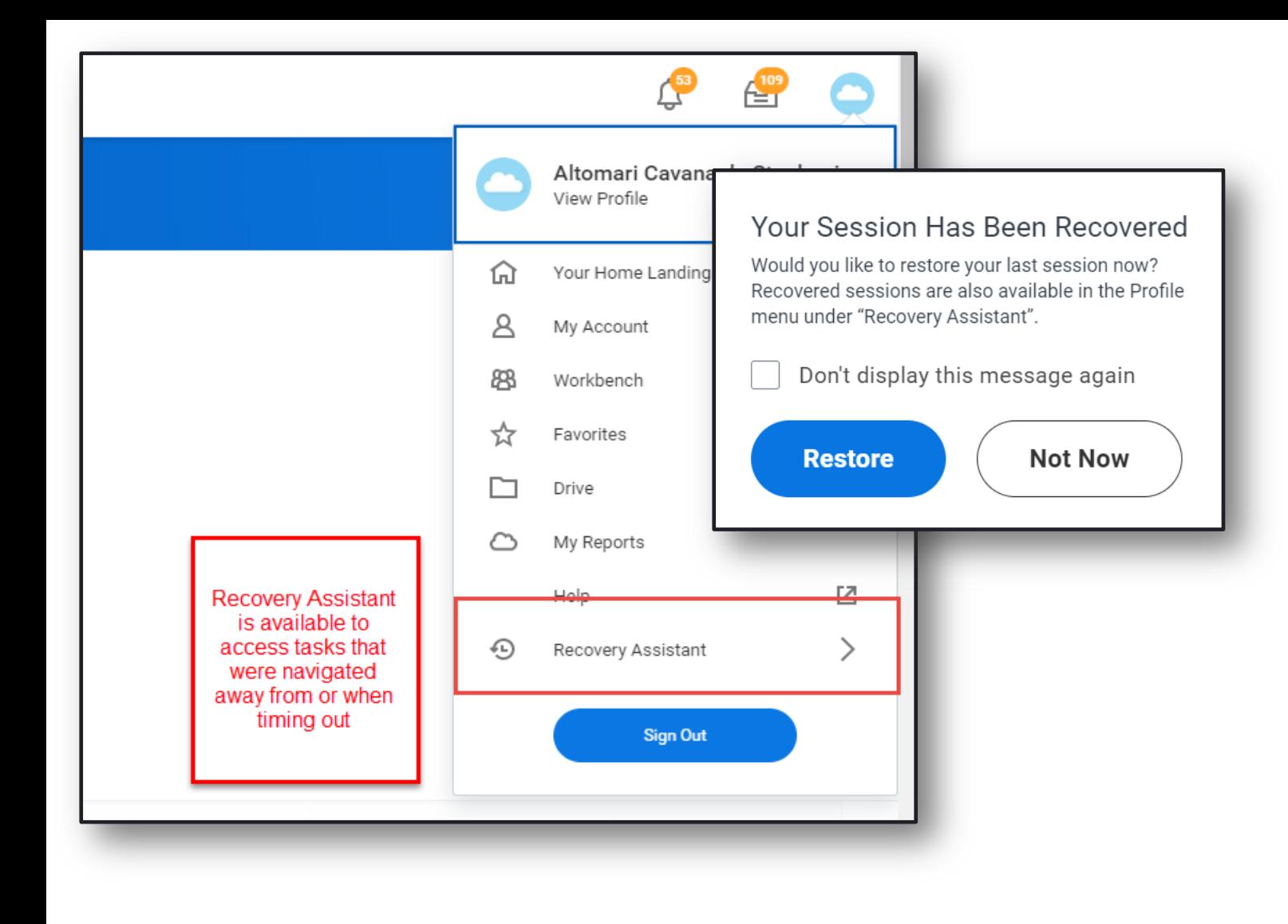

● "Recovery Assistant" available for tasks started and navigated away from within 1 day of last interaction

- Use the Recovery Assistant pop up or access using your profile
- Available via worker profile cloud

#### **Recovery Assistant**

#### **Workday 42: Feature Highlights**

*Recruiting, Staffing, and Payroll* 

- **Disposition Groupings**
- Job Profile business process
- Section Personal Information Help Text
- **Streamlined Hire**
- **Performance and Goal interface update**
- **Change Location**
- **Model My Pay Updates**
- Costing Allocation End Date Requirement
- Photos in Workday
- Skills on Job Requisition **(***coming soon)*

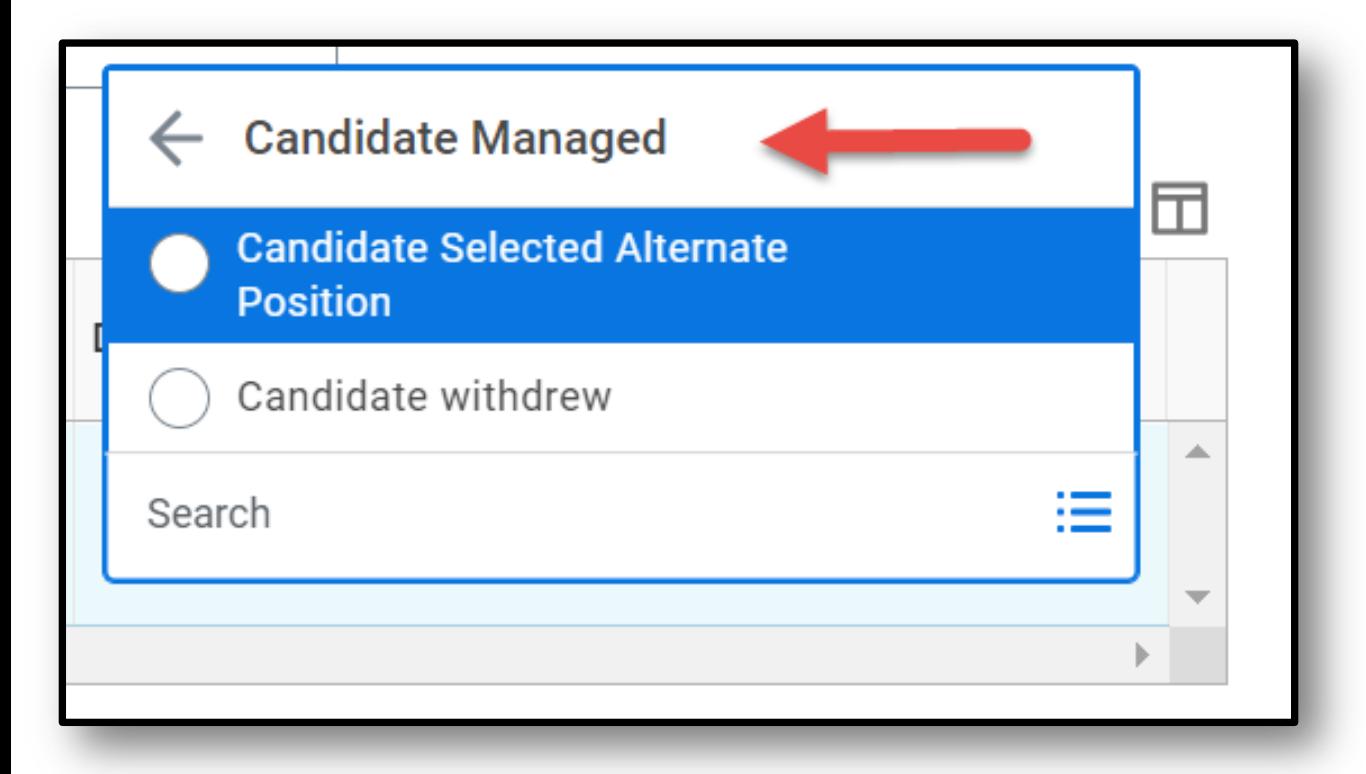

- Disposition reasons are now grouped by disposition categories for the purposes of recruiting reporting
- More easily identifies disposition types for recruiting managers and HR staff

## **Disposition Categories**

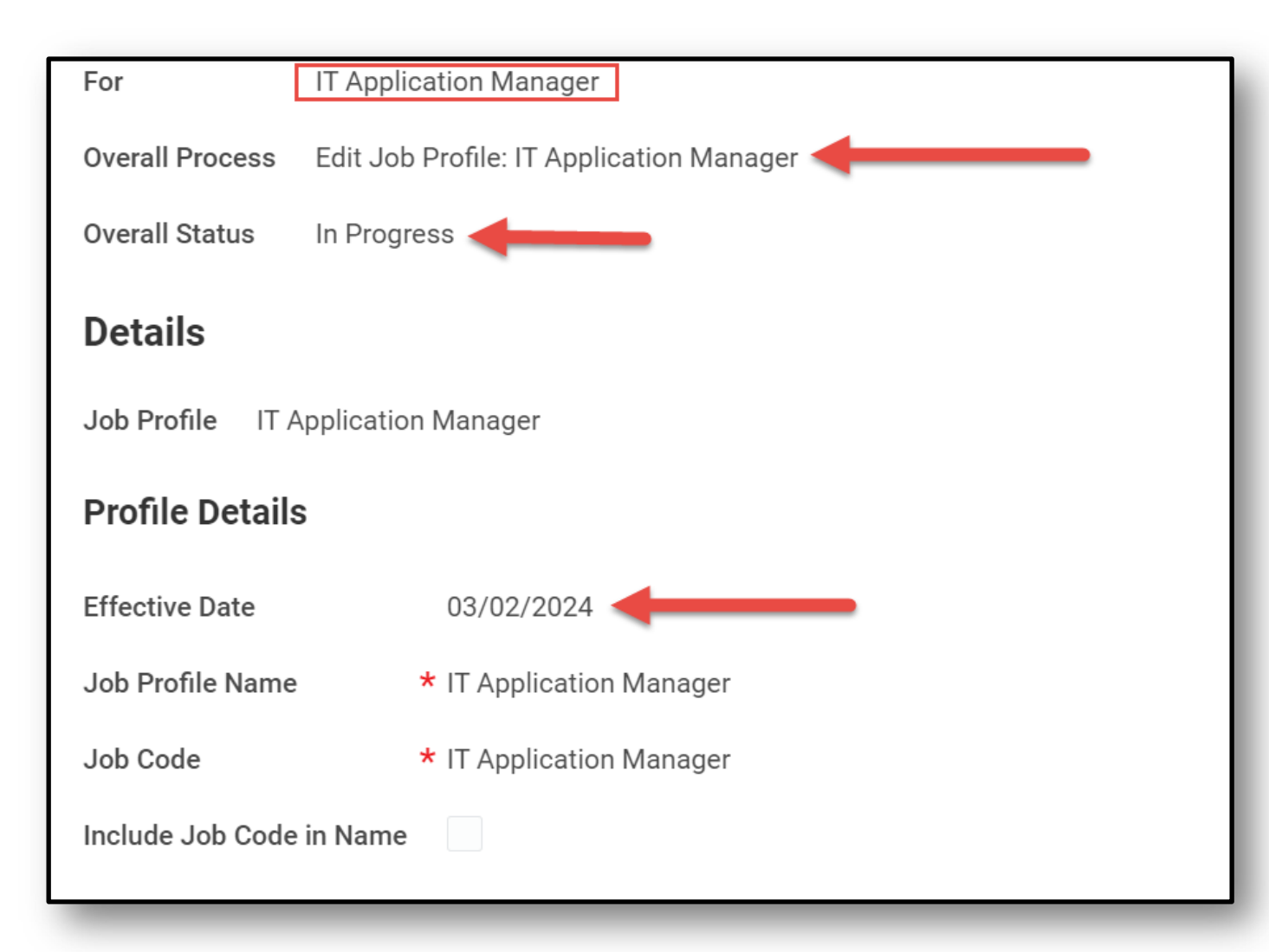

Internal job profile creation and edits are done by business process

● Process will route for review and additional functional updates where there are downstream impacts

#### **Job Profile Business Process**

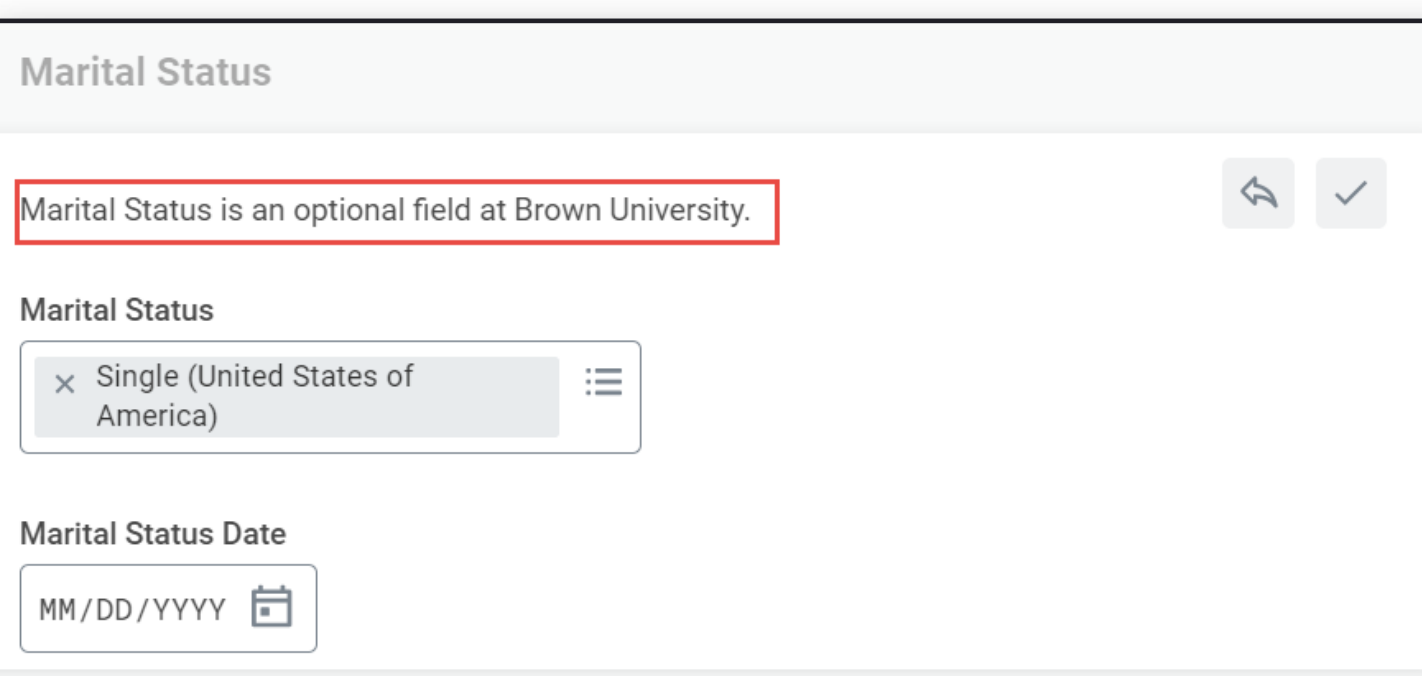

● Help Text for Personal Information sections to define fields within personal information inline

Defines which fields are required versus optional

## **Help Text for Personal Information**

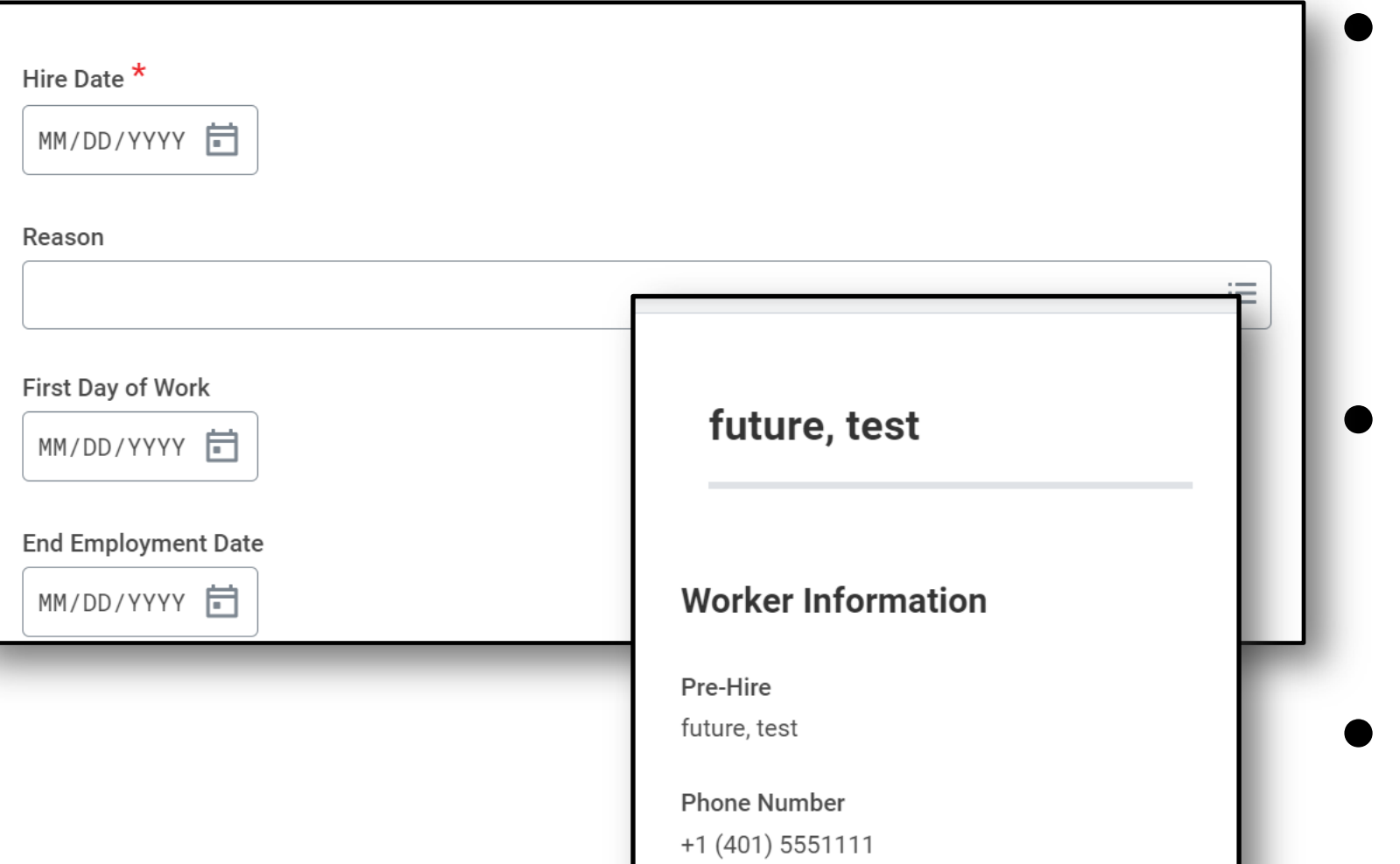

Streamlined interface for end user; subprocess user interface remains the same

Pre-hire information prepopulated on reference card

Unused fields removed from the process

## **Streamlined Hire**

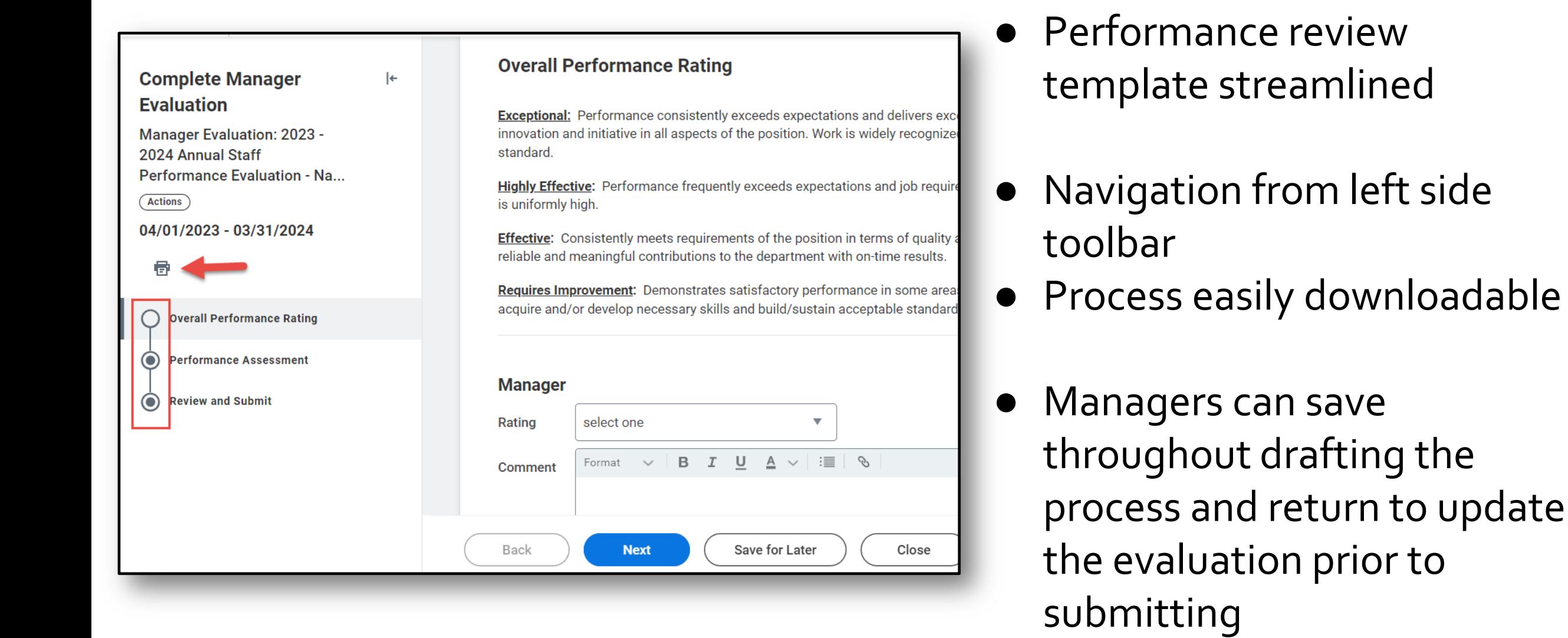

## **Updated Performance Template**

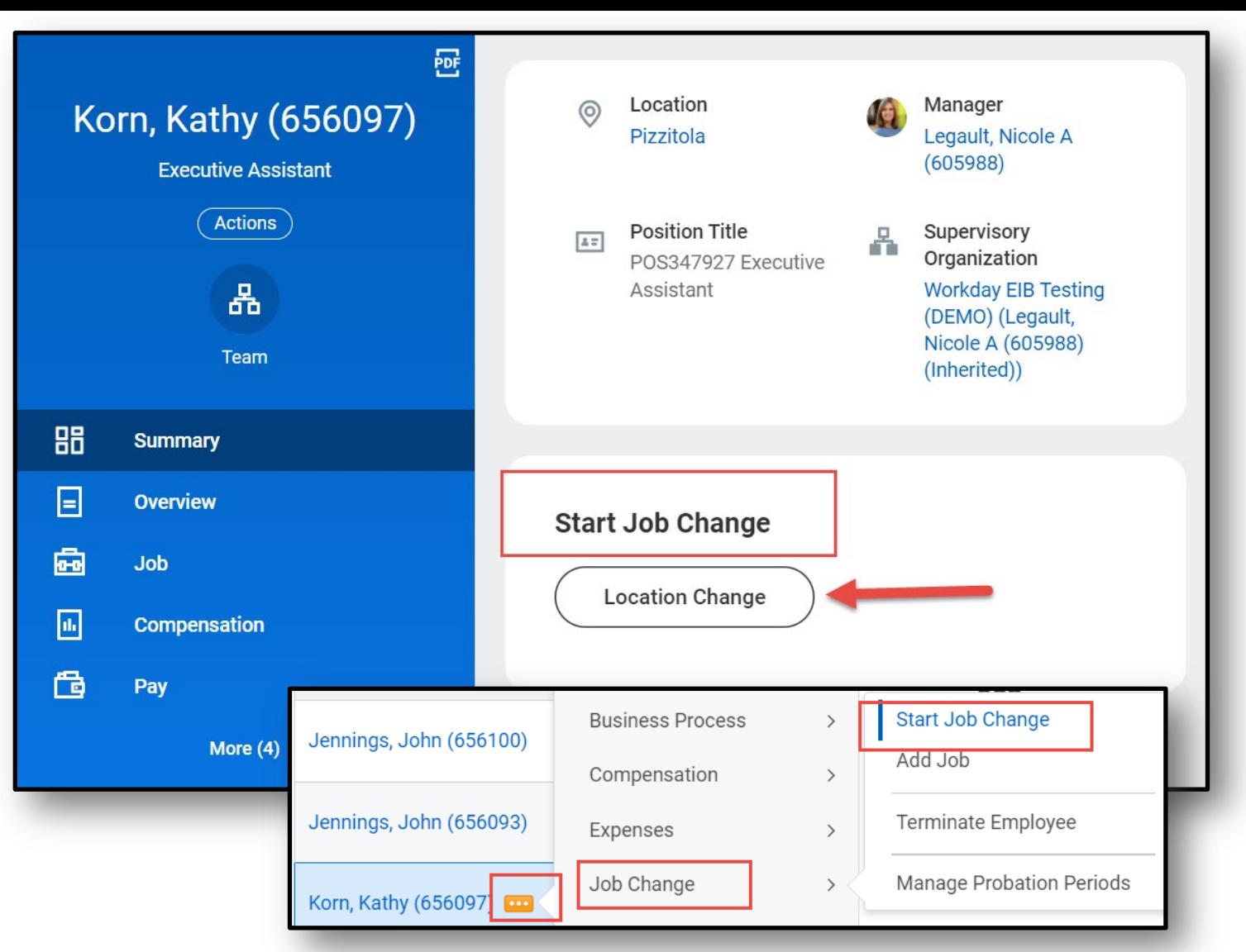

- Job Change business process is enhanced to support location changes for employees\*
- The process can be initiated from the worker profile by the HR Business Partner or HR Coordinator from the worker profile or as a related action under "Job Change"

\*Location updates for remote locations not currently available

## **Location Change Updates**

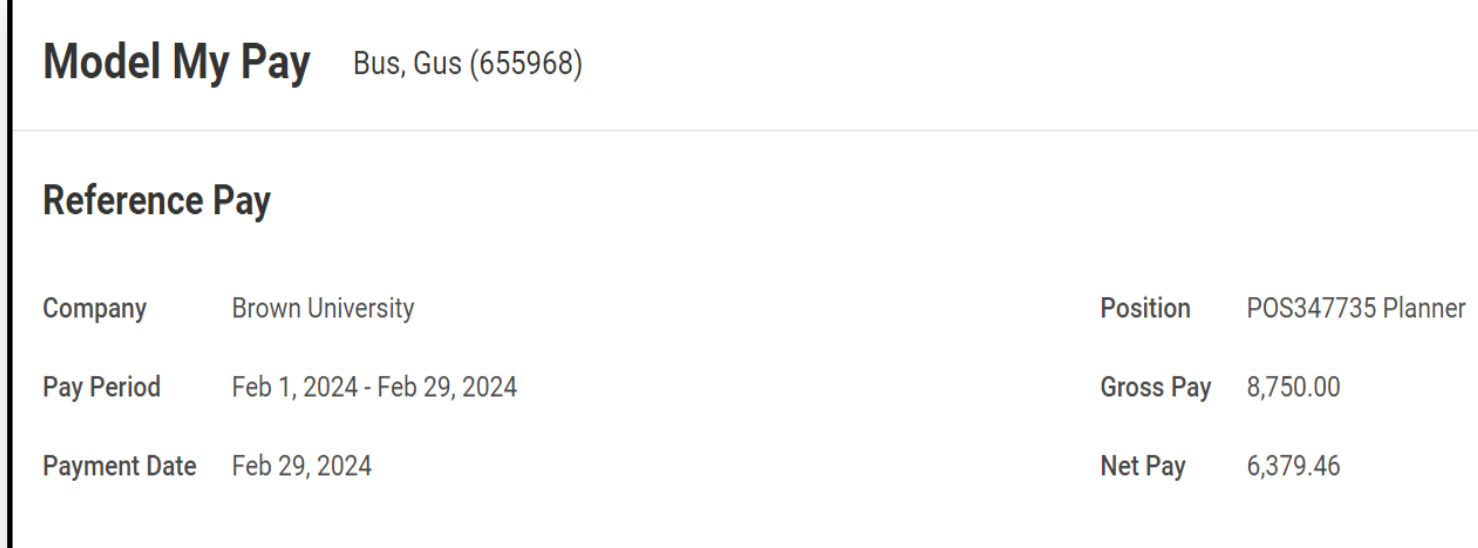

#### **Modeling Options**

Expand sections below as needed and enter new values in the Adjusted Value column. Click the Adjust Federal Taxes and Adjust State Ta When finished, click the Model button to run a calculation that compares your changes to your original pay.

#### **Pre-Tax Deductions: 0.00**

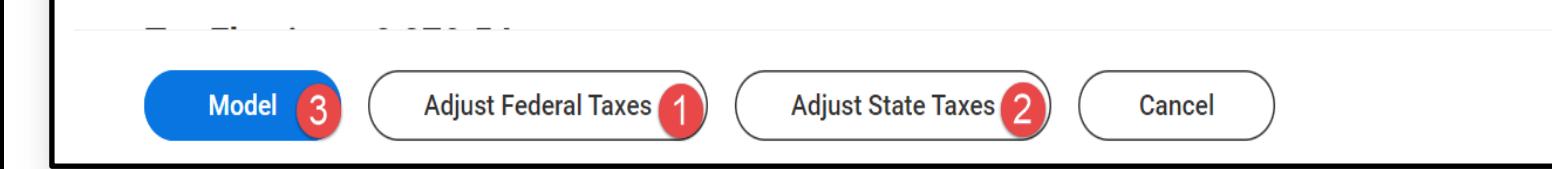

Model My Pay can be used to review your taxation elections and project potential changes prior to making them in Workday in conjunction with a specific pay date

Federal and/or state taxation updates are available for review by selecting the respective adjustment and then model

# **Model My Pay**

#### **Modeling Options**

Expand sections below as needed and enter new values in the Adjusted Value column. Click the Adjust Federal Taxes and Adjust State Taxes buttons to make changes to your tax elections. When finished, click the Model button to run a calculation that compares your changes to your original pay

#### $\heartsuit$  Pre-Tax Deductions: 2,789.66

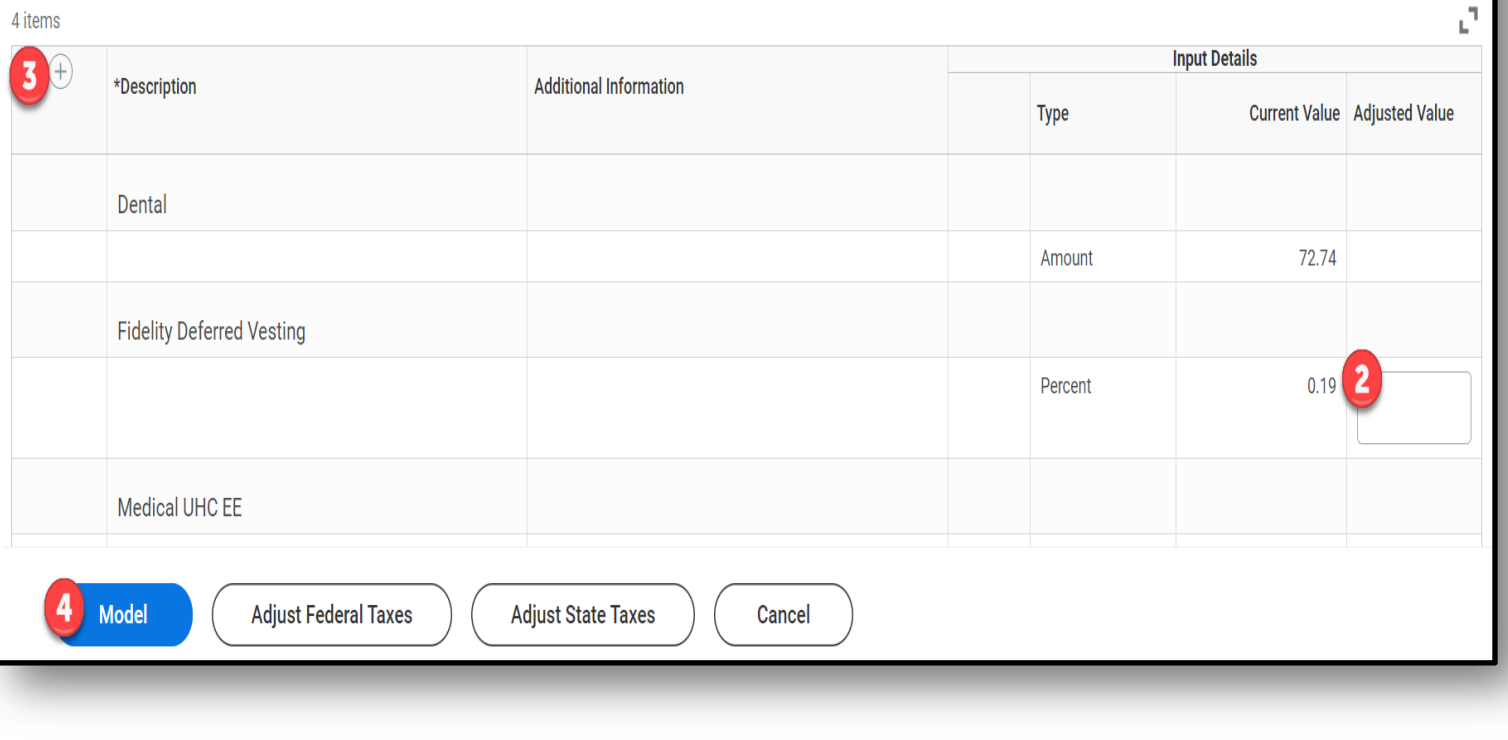

Model My Pay can be used to review your retirement elections and project potential changes prior to making them in Workday

Retirement deduction updates are available for review by entering an adjustment percent and then model

● A new retirement deduction can be added by using the plus sign to add a new deduction line to model

## **Model My Pay: Retirement Deduction(s)**

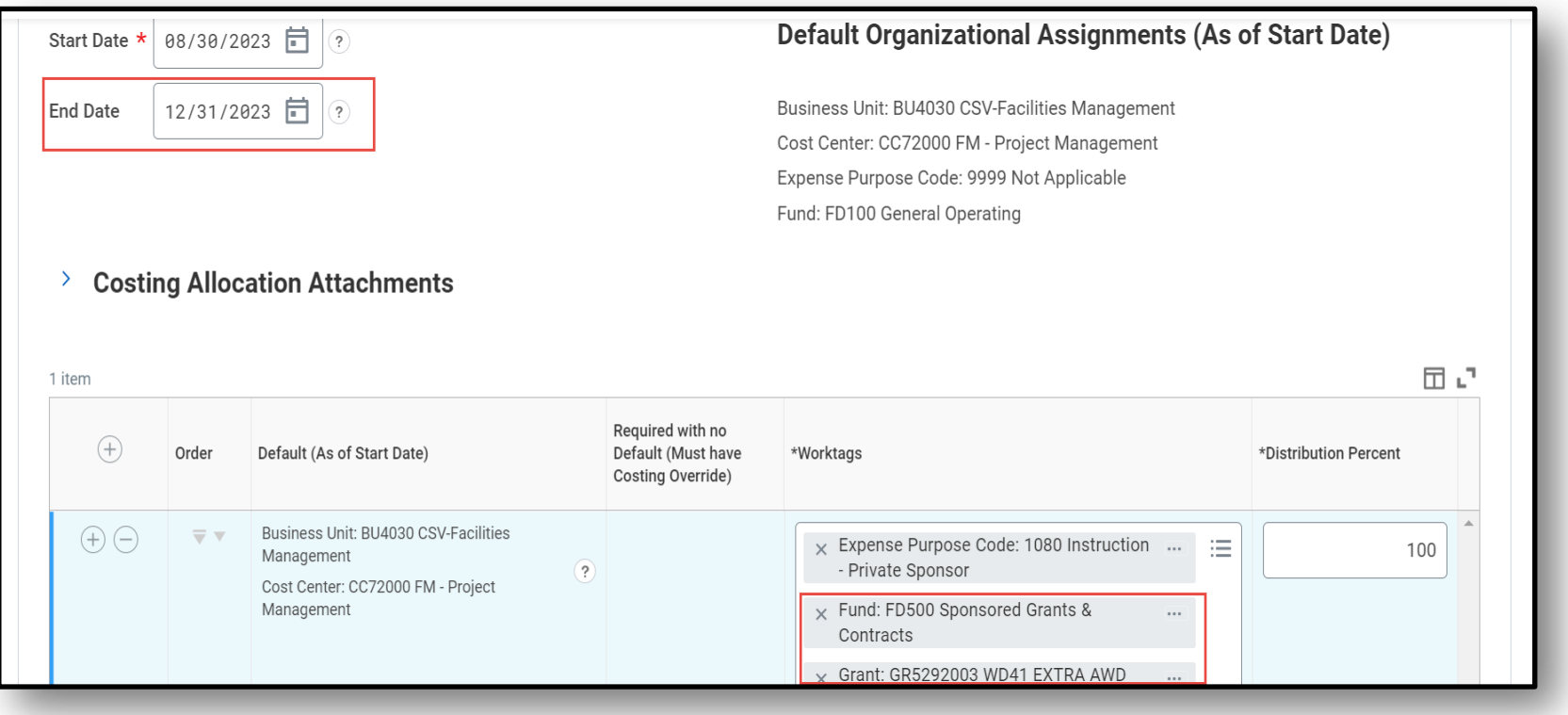

- Costing allocations for grant worktags will require end dates
- Allocations without end dates will generate an error message to add an applicable end date

#### **Costing Allocation End Date Requirement**

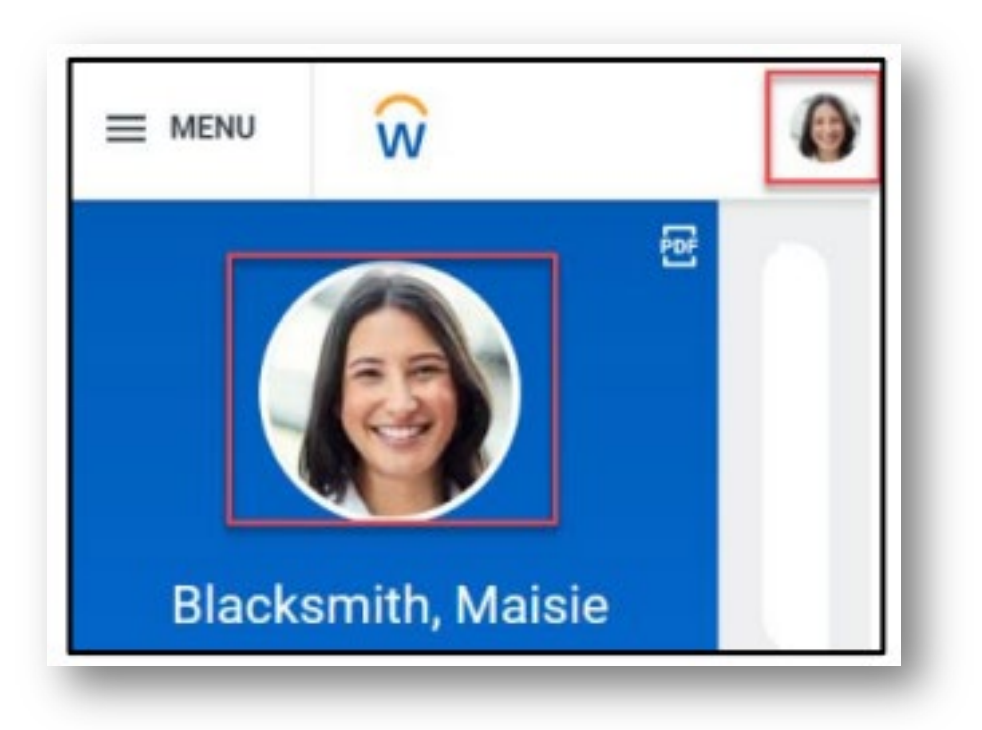

- Upload your professional photo to your Workday profile to create a more personalized experience and build a connected campus community. Your photo will display on your Workday profile and be visible to others in the Brown community in Workday
- Guidance on photos can be found on the UHR website [here](https://www.brown.edu/about/administration/human-resources/workday-employee-photos)

## **Photos in Workday**

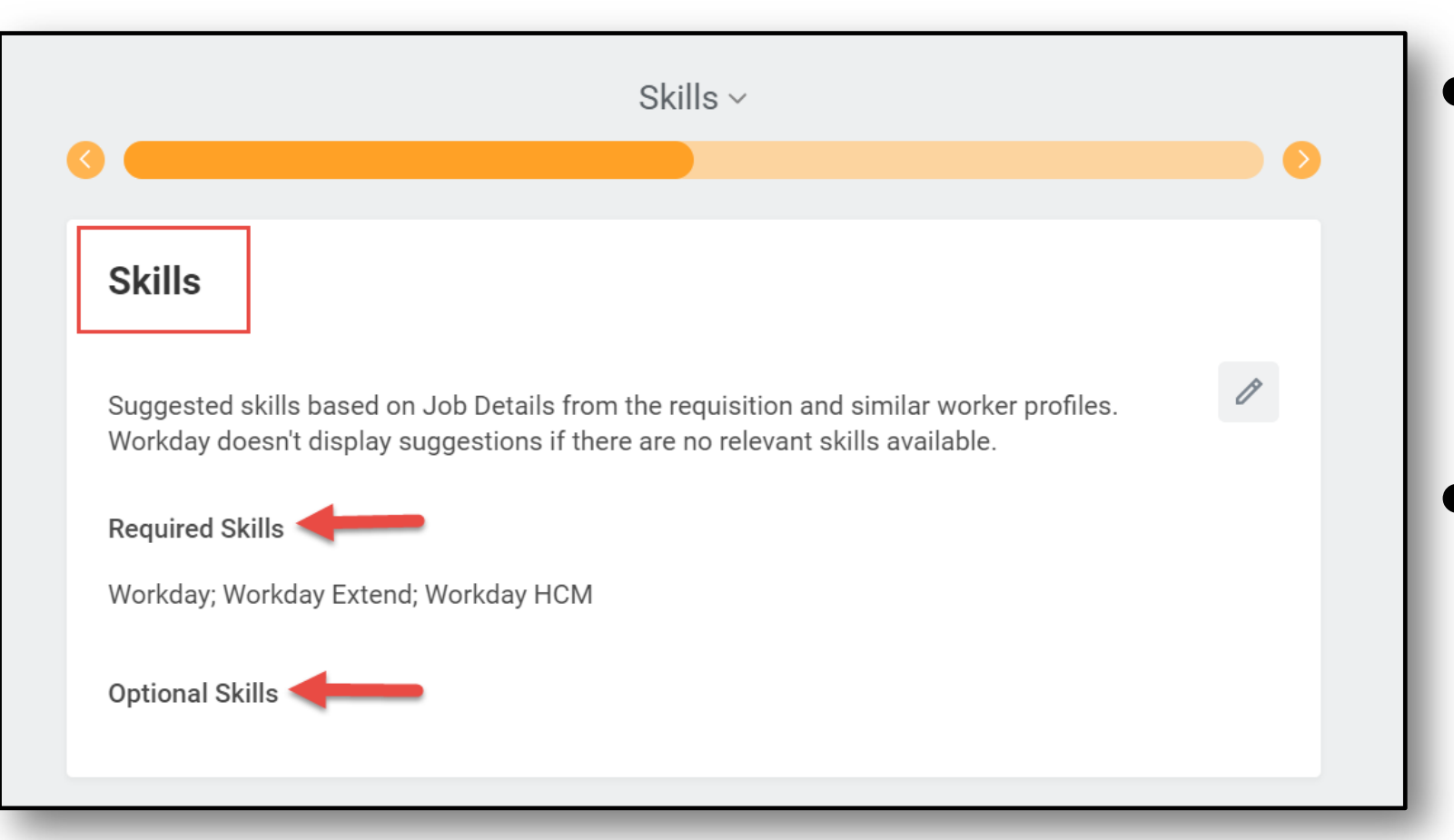

Up to 5 critical skills can be added to staff job requisitions to help identify key candidates

Skills on staff requisitions will display on job posting

## **Skills on Job Requisition (***coming soon)*

#### **Workday 42: Feature Highlights**

*Purchasing and Supplier Accounts*

- Requisition enhancements
- Expense Distance Calculation
- **Supplier Account Analytics**
- Workday Strategic Sourcing
- Cancel Write Off/Award Corrections
- Additional decimal precision in effort certification
- Effort Certification Work Area

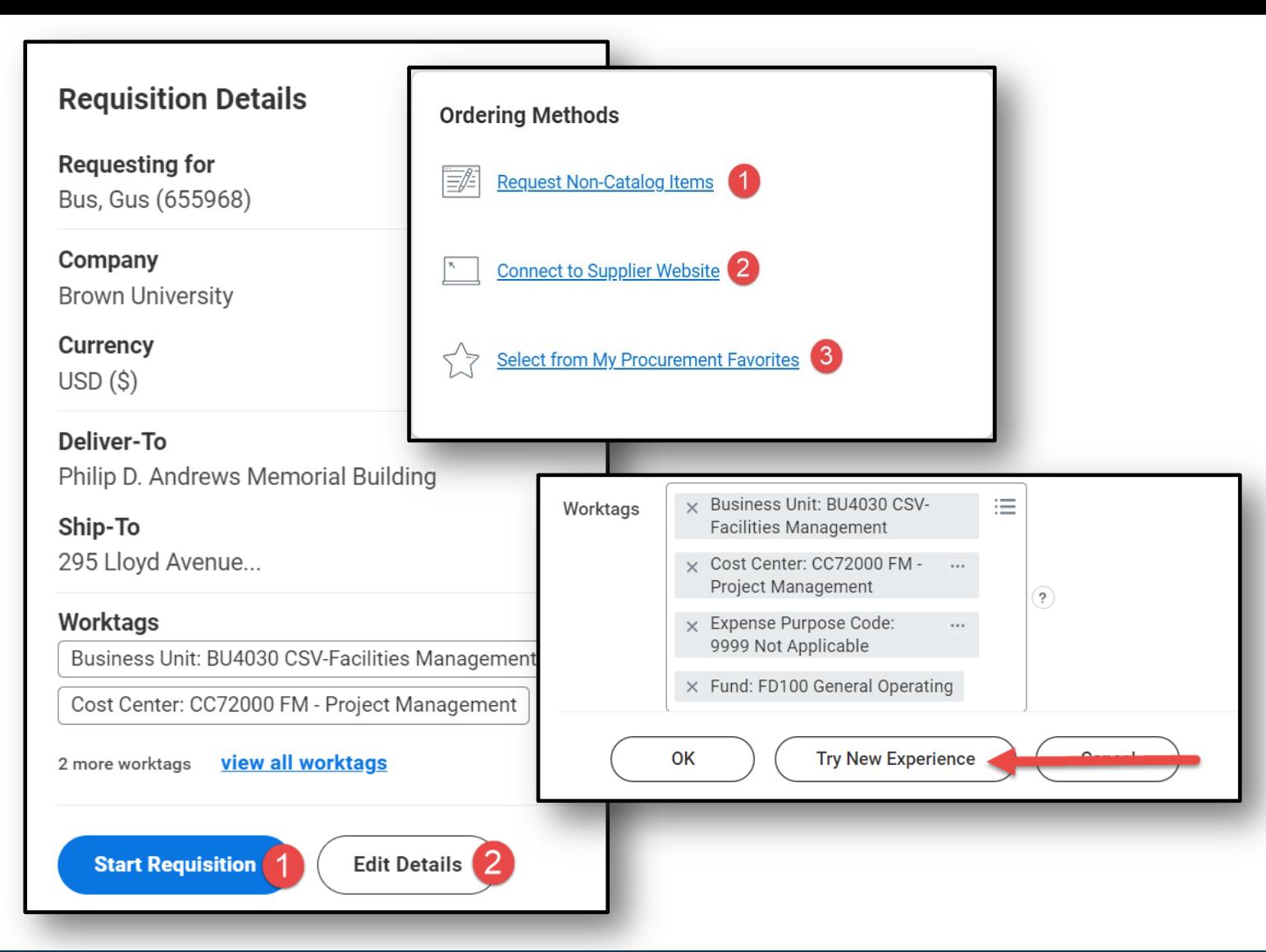

- Requisitions App ordering methods have been streamlined to most applicable items
- Default requisition details can be stored to streamline the requisition initiation process
- When creating a requisition, the *Try New Experience* button will bring you to the Requisitions App

# **Requisitions App**

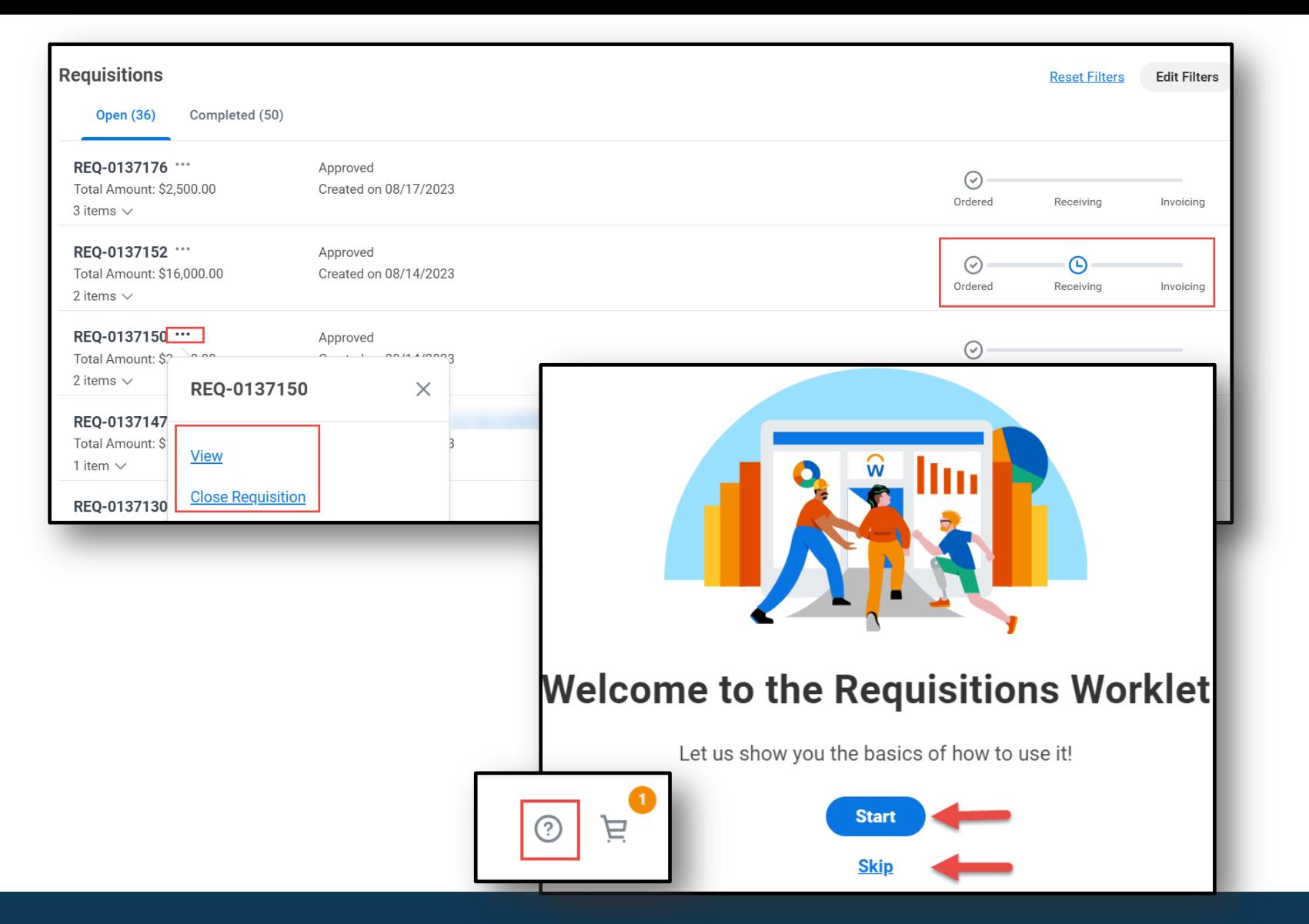

- View all requisitions and take action from Requisitions menu
- "My Requisitions" is also available via the Financial Coordinator Hub
- Product Tours have been made available in the Requisitions App

## **Requisitions App (cont'd)**

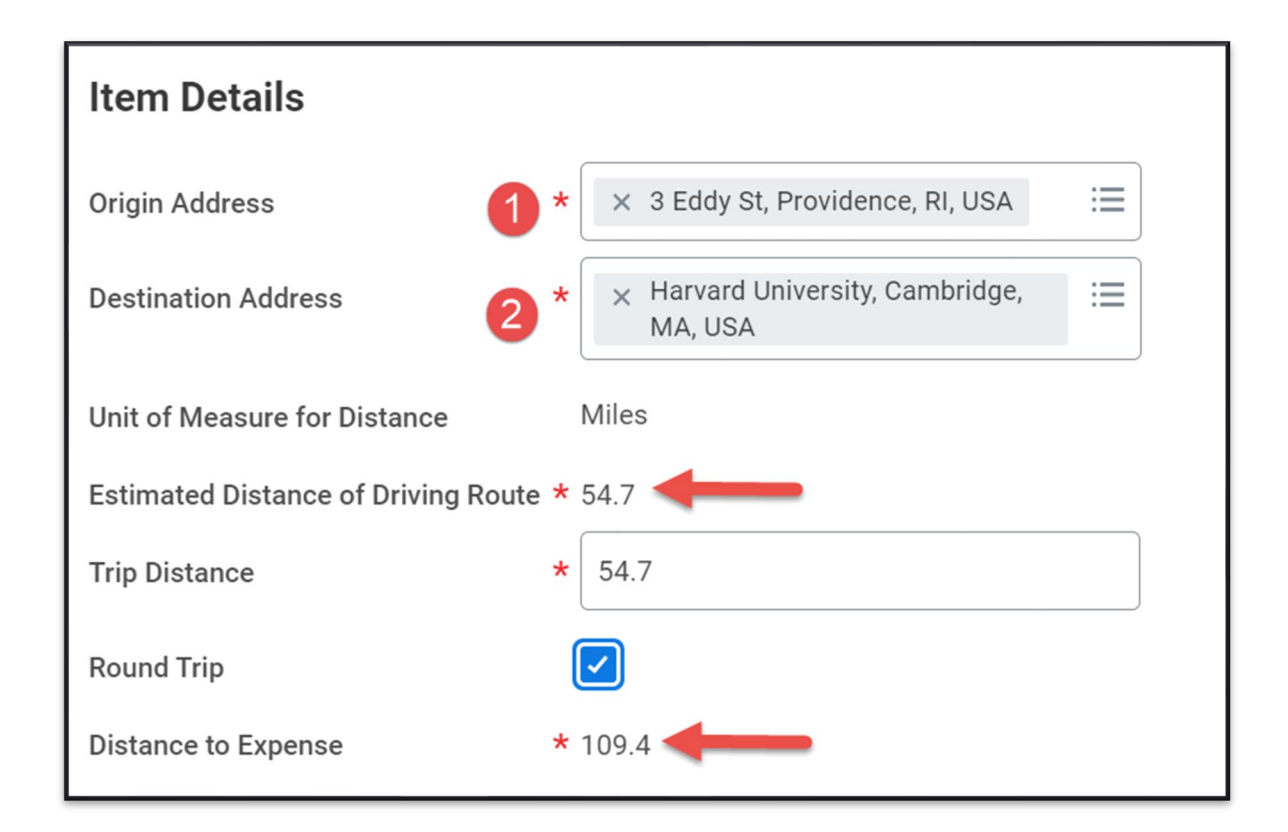

- Google Maps is available to calculate mileage distance in expense process
- Round trip calculation can automatically be assessed by selecting "Round Trip".

#### **Distance Calculation**

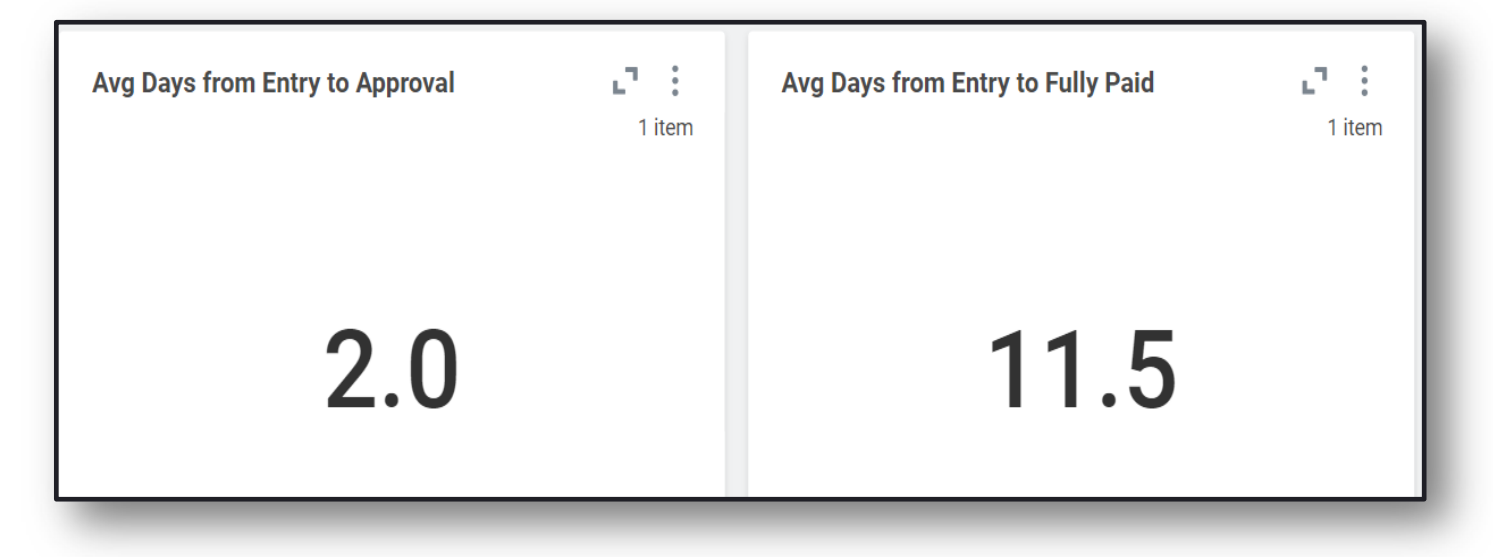

● Supplier transaction summaries, supplier creation and days to complete available to Accounts Payable

Other KPIs also available

## **Supplier Account Dashboard**

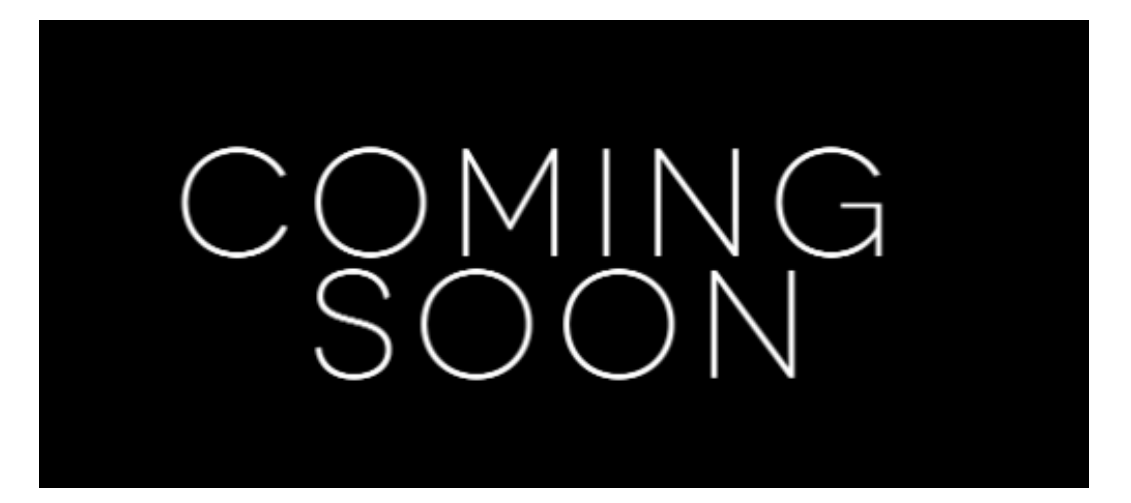

- Supplier registration is moving to the Workday platform
- Suppliers will be sent a registration link and integrated to Workday once approved by AP
- This experience will streamline the supplier registration process

## **Upcoming Supplier Management Changes**

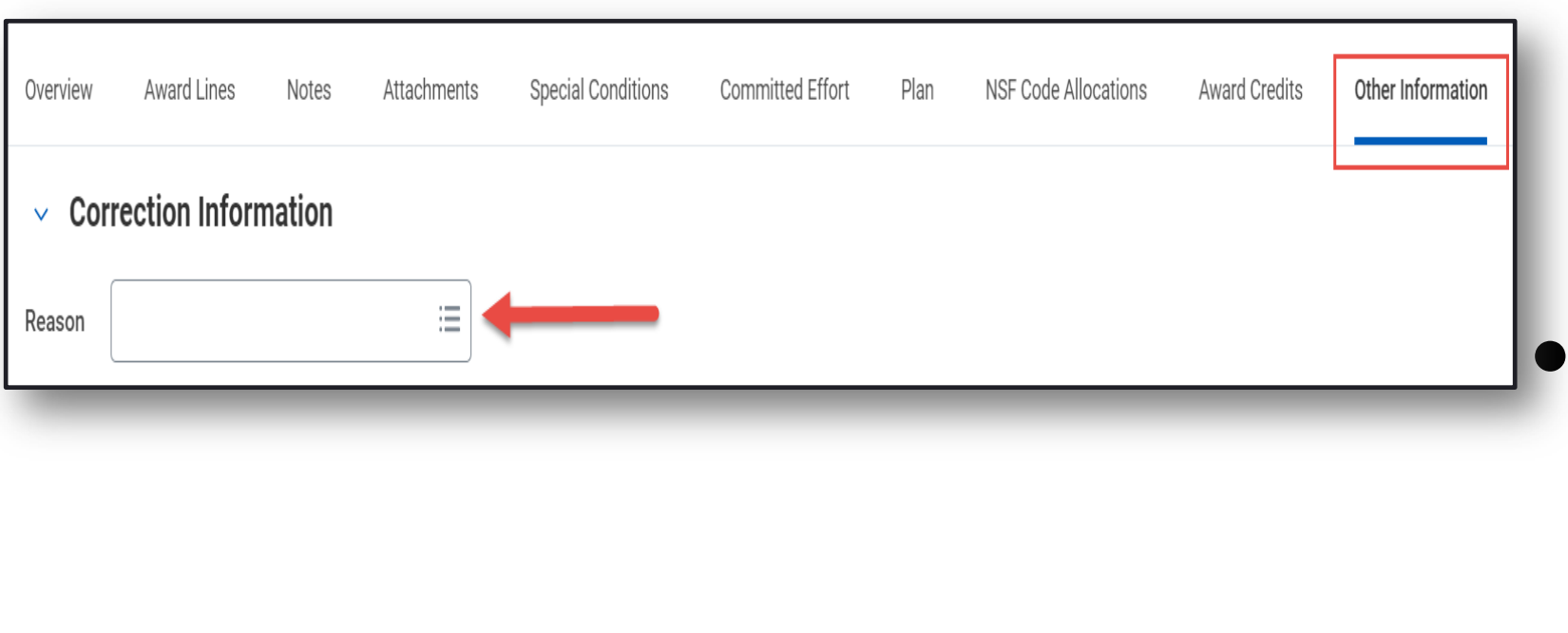

● Cancellation of write offs are now supported if the write off is active and payment has not been applied

Award correction reason is now required on Correct Award business process

#### **Cancel Write Off/Award Correction**

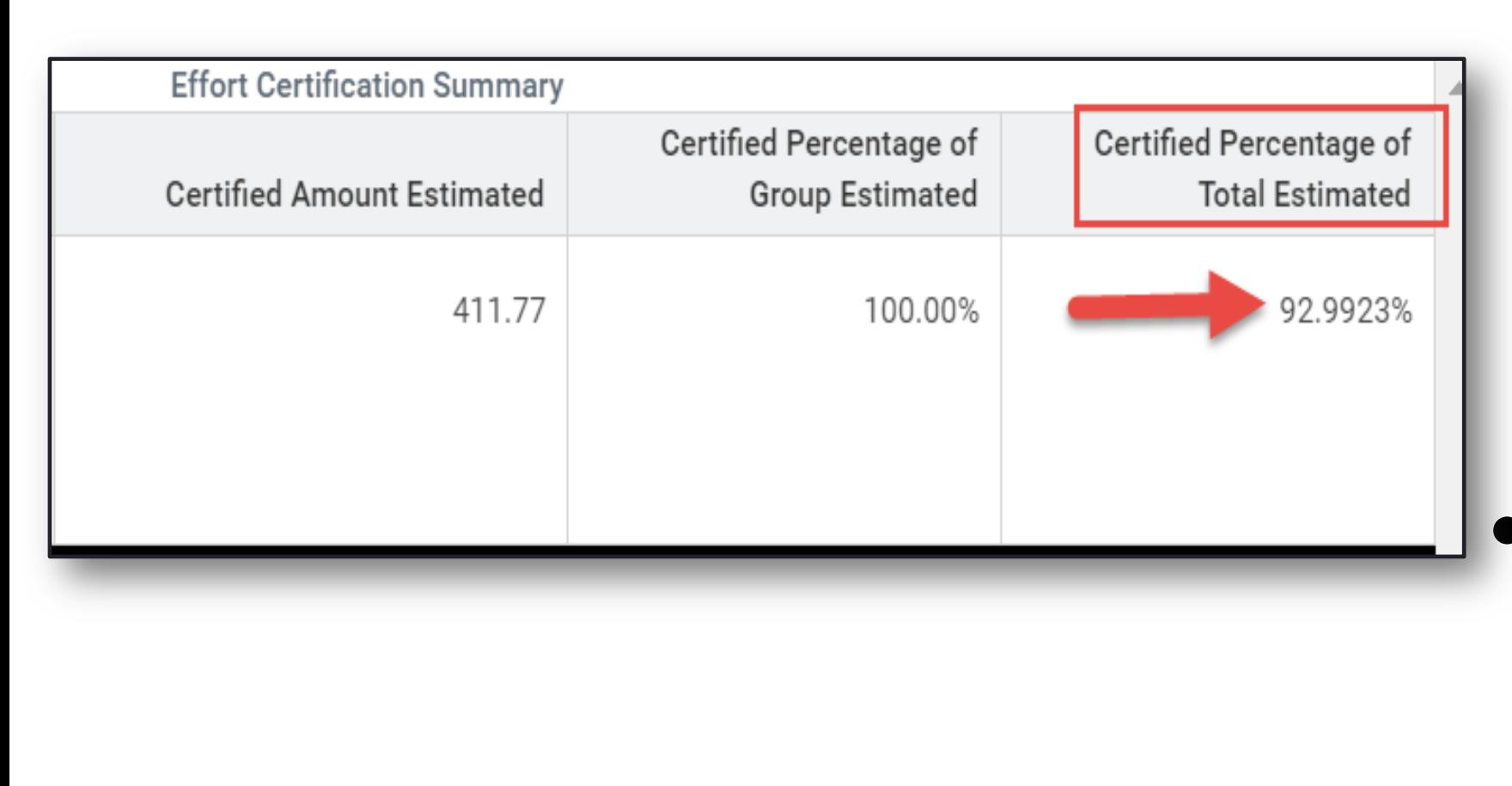

Decimal places of up to 4 are supported in effort reporting to align with compensation and payroll accounting precision

**Precision decimal** updates are available for in progress or new effort reporting

#### **Decimal Precision in Effort**

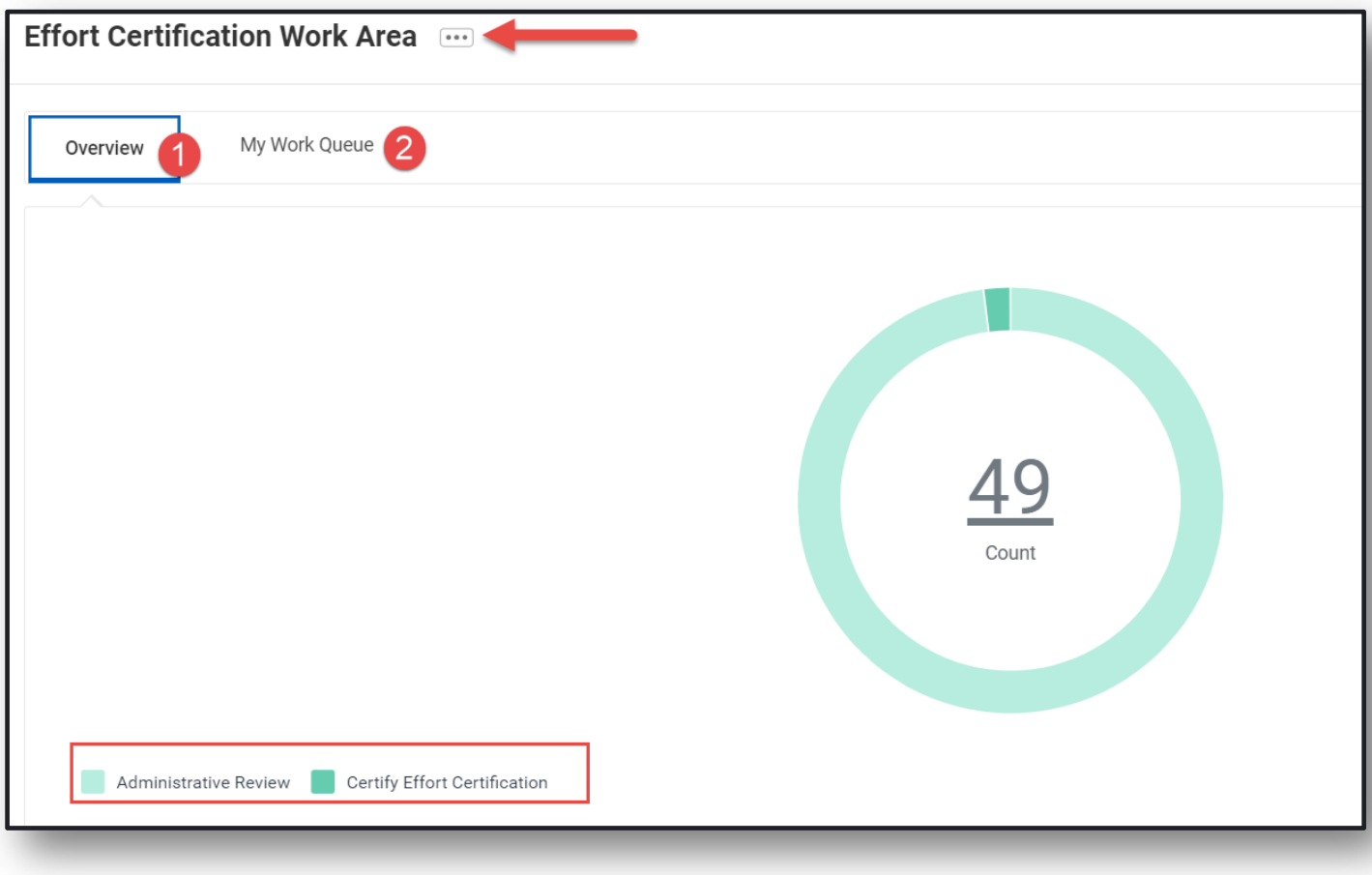

**Effort Certification Partners** can access the Effort Certification Work Area to view all Effort Certifications assigned to them in a single place

● Toggle the Overview and My Work Que tabs to view and take action on your assigned effort reports

#### **Effort Certification Work Area**

#### **Workday 42: Feature Highlights**

#### *Learning, Absence and Time Tracking*

- **Course Offering Enhancements**
- Waiver Enhancements
- Certifications for Learning
- Mass Enroll into Offering
- Schema in Learning
- **Enter Time by Period**
- **Smart Summaries**
- Absence Calendar Changes **(***coming soon)*

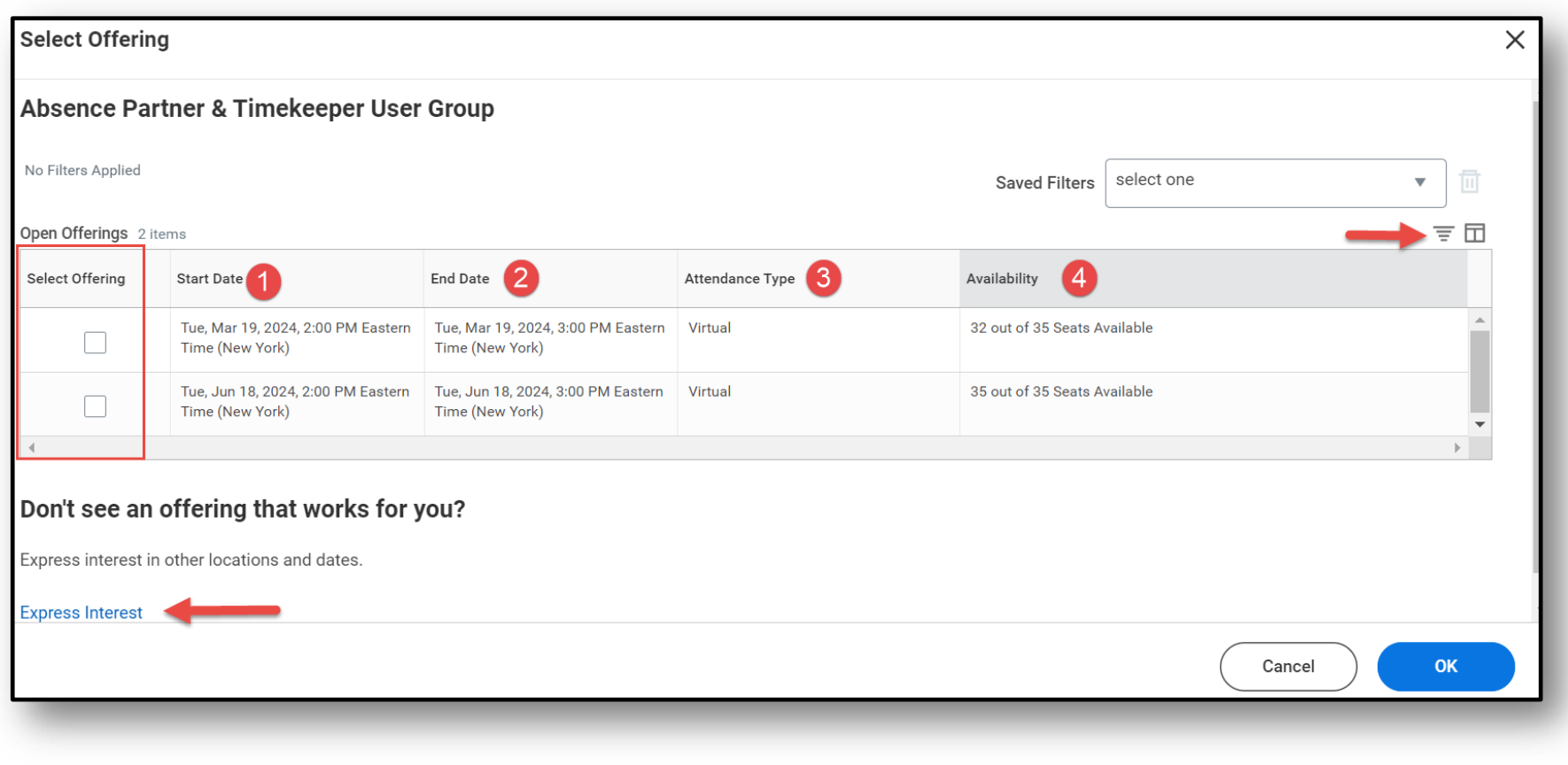

- Offerings can be filtered by date, attendance type, location and availability
- **Expressing interest in** an additional offering is also supported from active offerings page

## **Course Offering Enhancements**

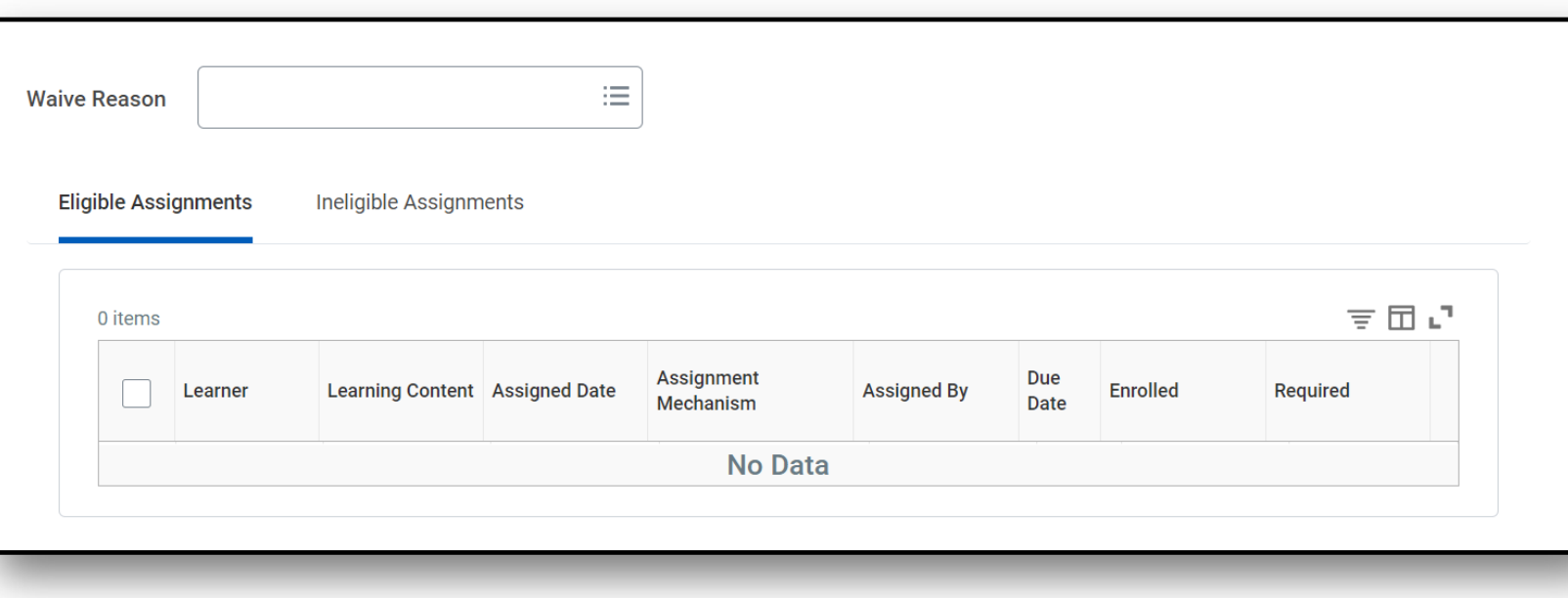

- Waiver functionality streamlined and moved to grid framework
- **Mass waiver** supported
- Supports Learning administrators with updating required learning assignments

#### **Waiver Enhancements**

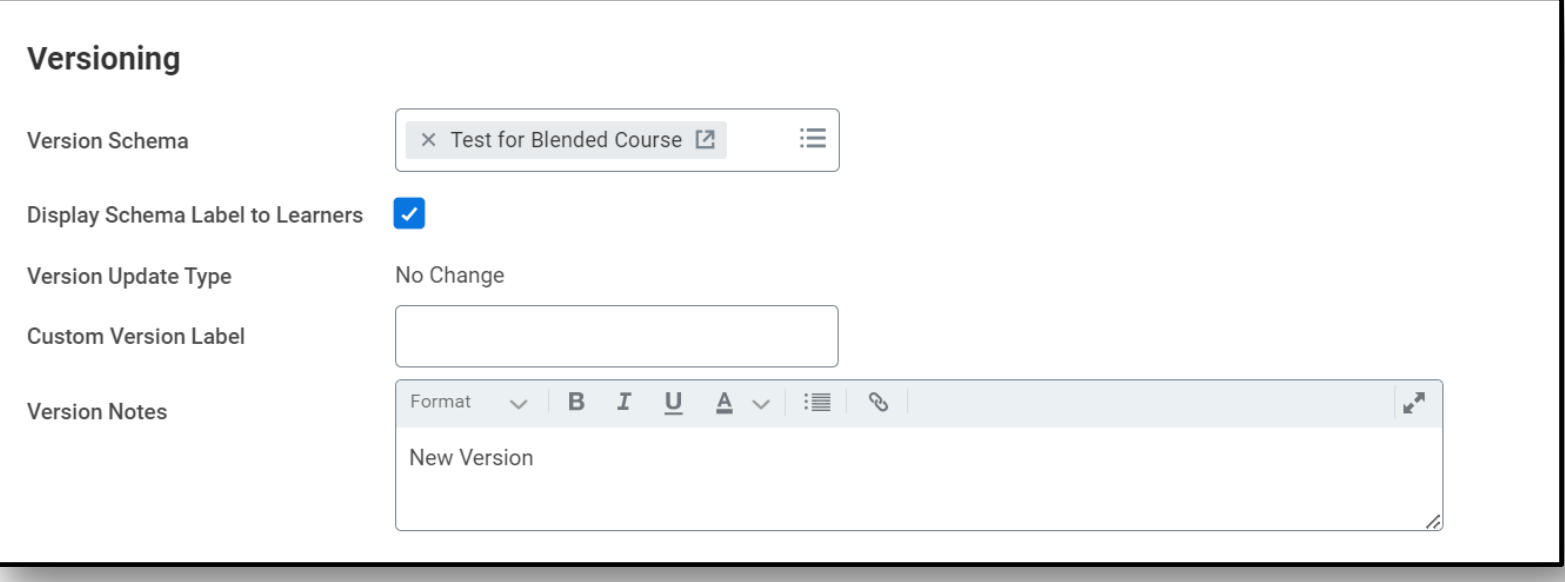

- Schemas for blended courses to make versioning of content consistent
- Effective versions of courses for when you version a course by a minor update type, a new minor version of the course is created as a new effective version

## **Schemas in Learning**

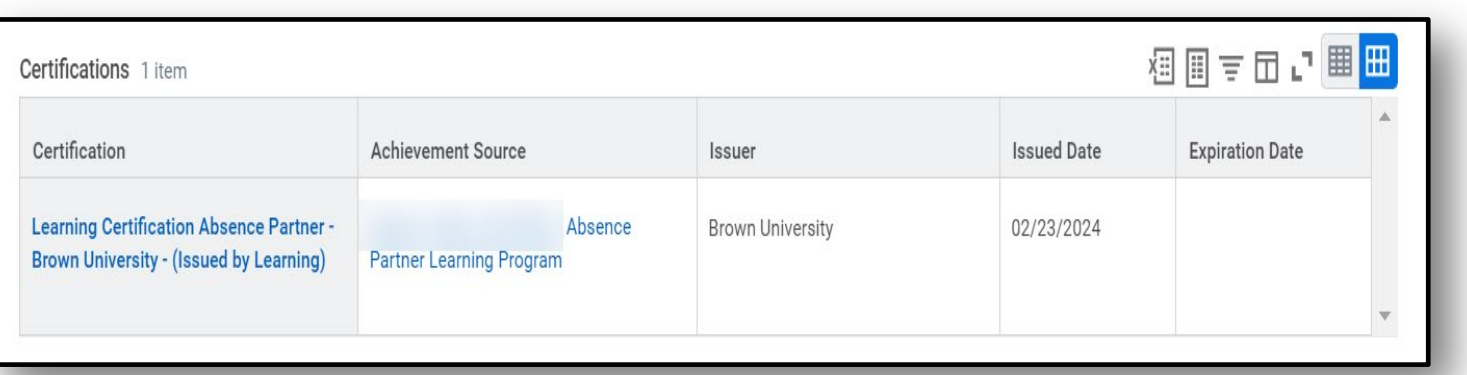

- Certification programs offered by Workday Program team will now display as a certification in Workday
- Certifications earned by Workday certification programs will display on your worker profile

## **Certifications in Learning (***coming soon)*

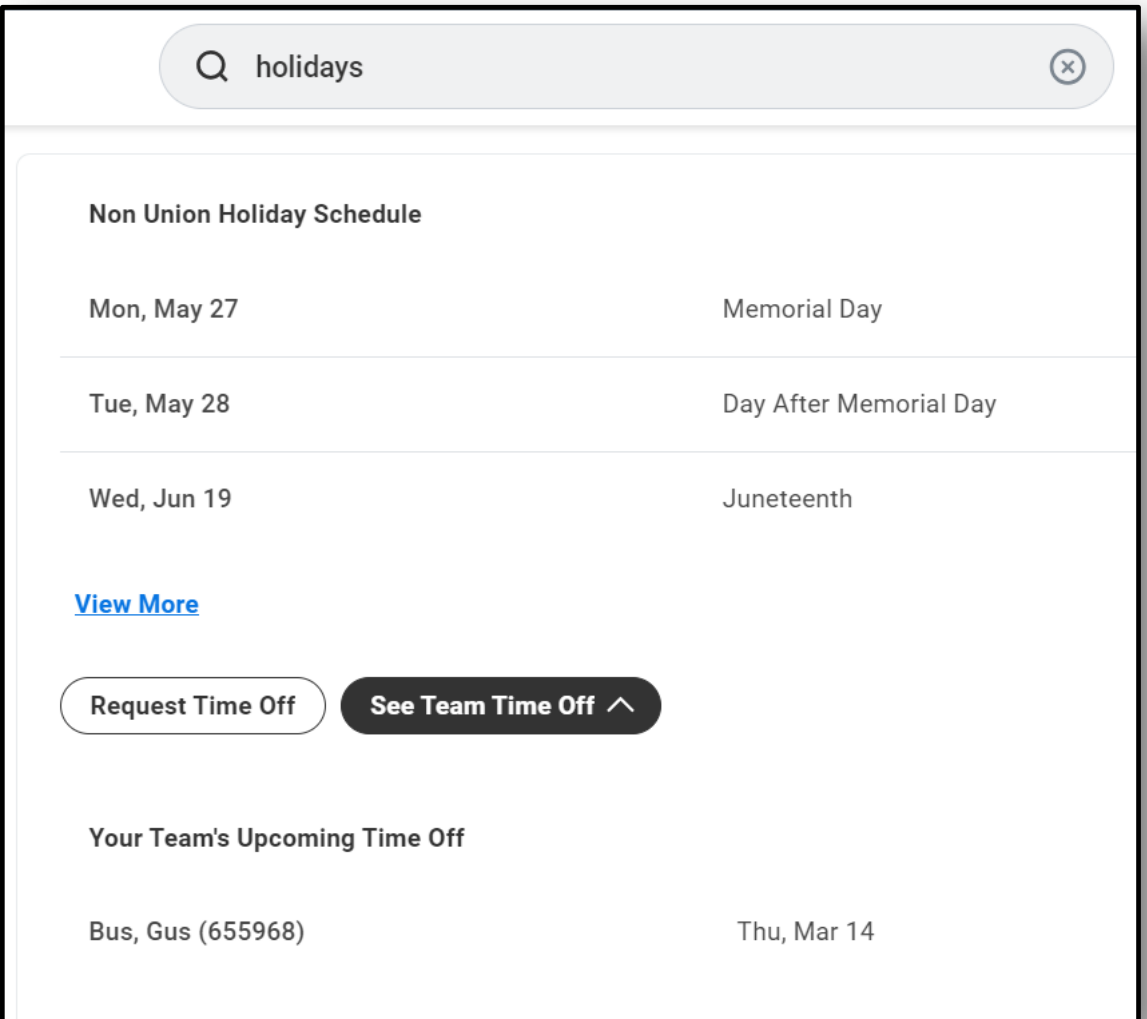

- Workday supports quick searches to display team time off and active holidays
- Use to search for "holidays" or "team time off" to bring up future holidays in the current calendar year and approved time off for your team members within the next 30 days

#### **Smart Summaries**

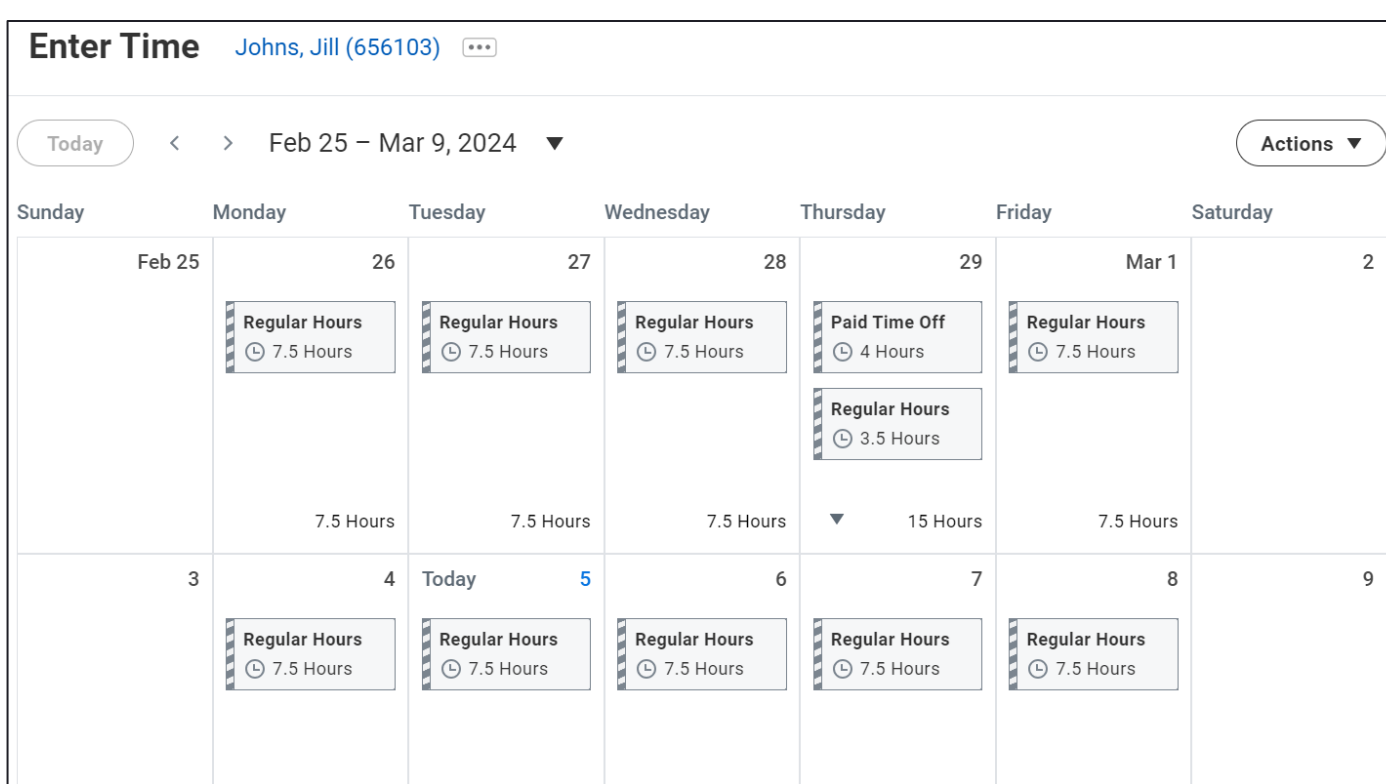

- Search "Enter time by period"
- Brings up full open time period in easy calendar view
- Similar actions and time entry on enter time screen
- Can select week to submit
- Review summary displays time totals for period

## **Enter Time by Period** *(coming soon)*

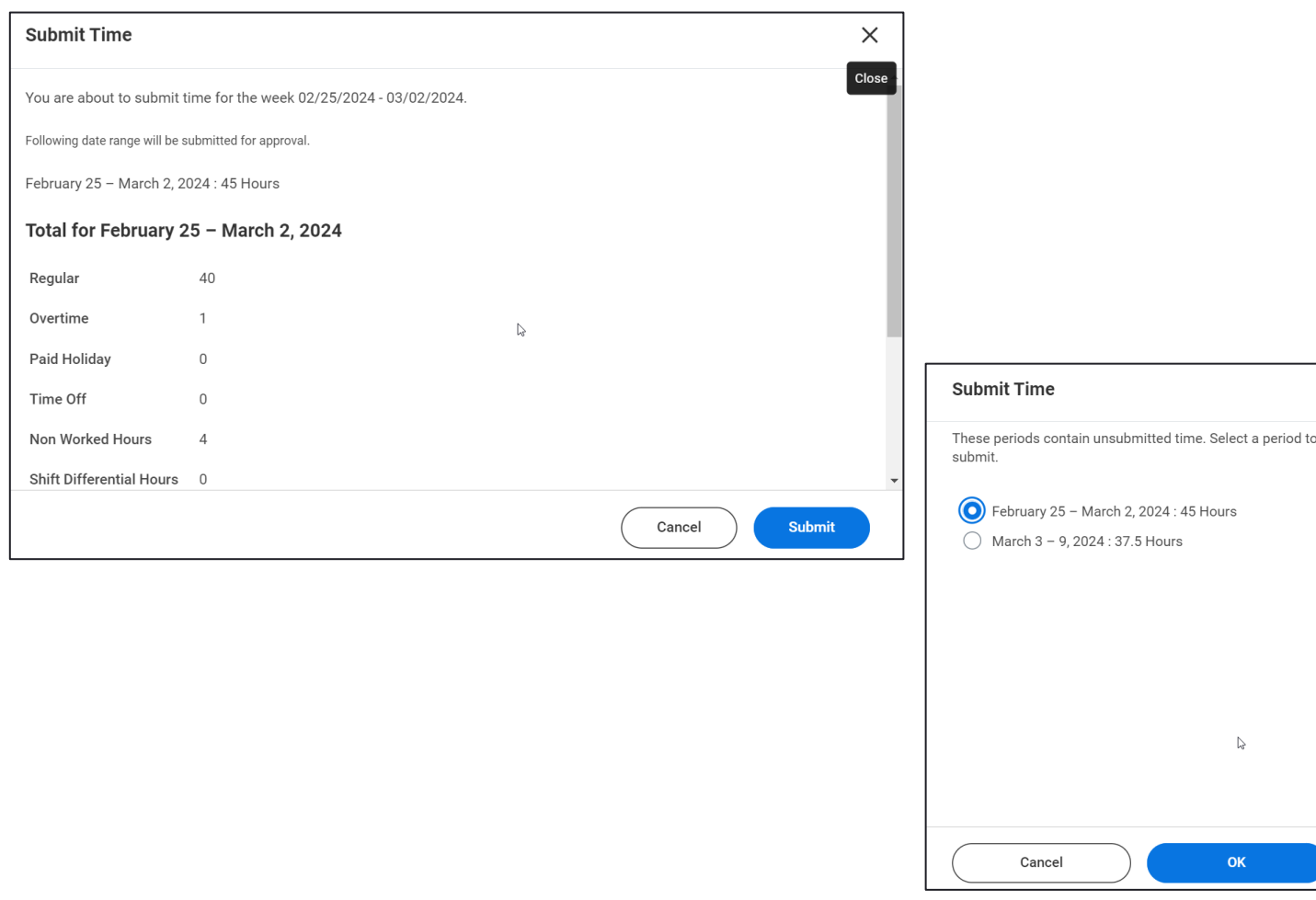

- Search "Enter time by period"
- Brings up full open time period in easy calendar view
- Similar actions and time entry as enter time screen
- Can select week to submit

 $\times$ 

● Review summary displays time totals for period

#### **Enter Time by Period (cont'd)**

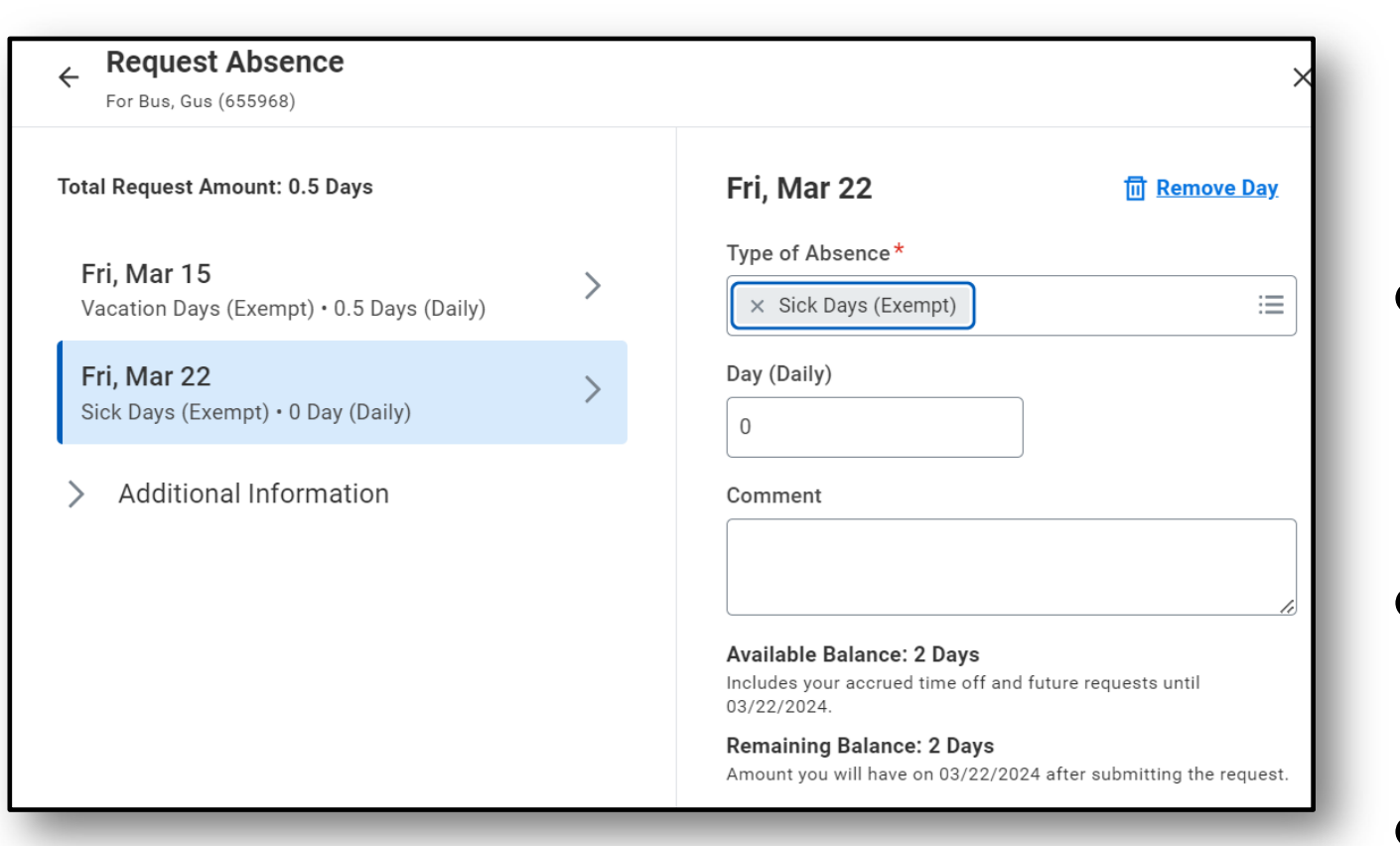

- Absence calendar refresh allows users to request multiple types of time off in different quantities in a single place
- Leave requests will also be managed through calendar interface
- Inline balance information in request process
- Available to employees for self service as well as Absence Partners

## **Absence Calendar (***coming soon)*

#### **Workday 42: Feature Highlights**

#### *Mobile*

- User Interface Update
- Audio Name Pronunciation via Mobile
- Learning Actions
- Change Benefits via Mobile
- Update Payment Elections

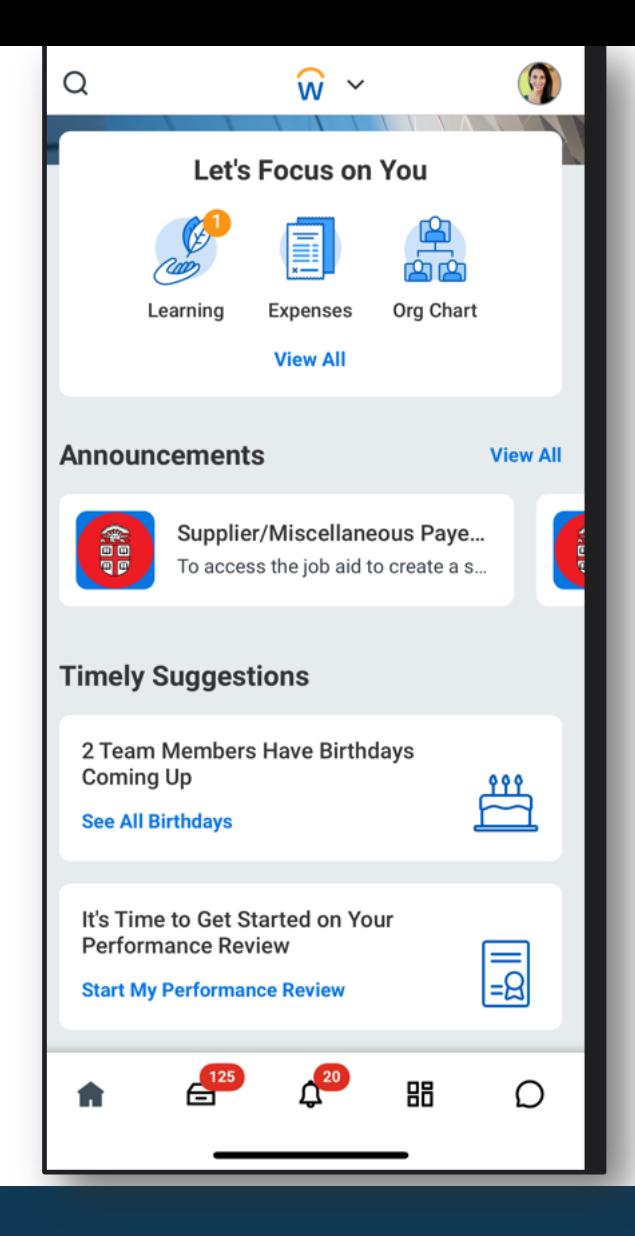

- Email workers directly from notification of birthday or anniversary
- Access Learning to engage in mediabased content via mobile
- Access Inbox and review most tasks for completion
- Access Workday Assistant to help with self service tasks

#### **Mobile User Interface Enhancements**

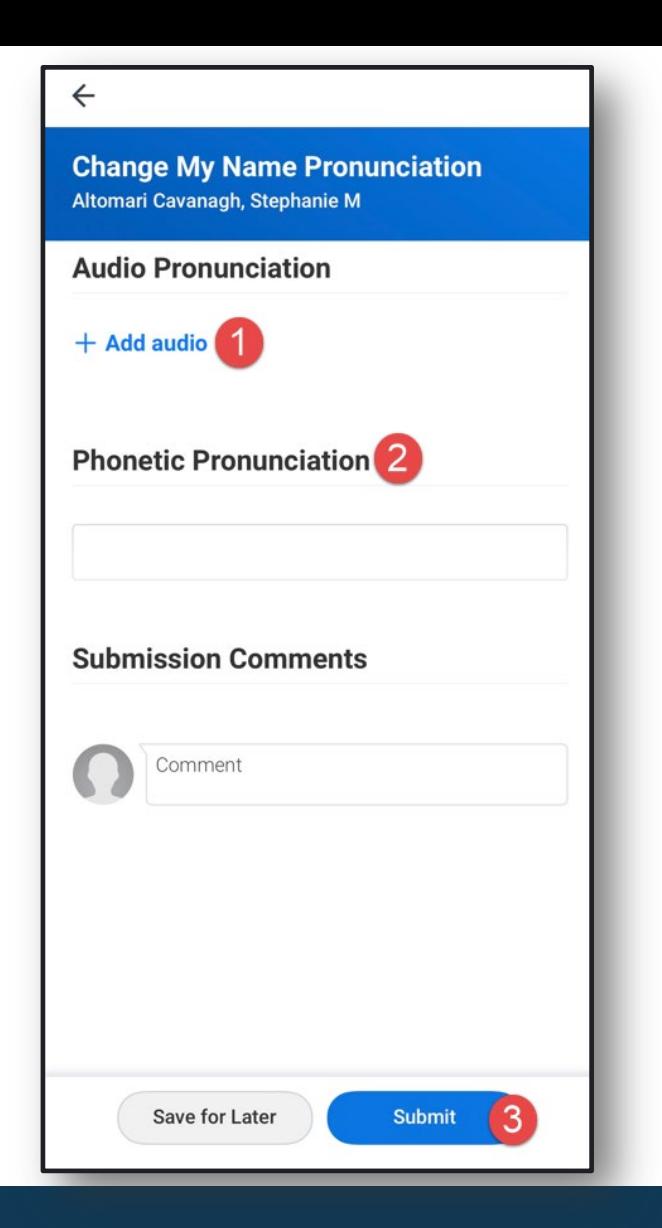

- Name pronunciation audio can be added with mobile app to supplement visual pronunciation in Workday
- Record your name, preview it and Submit
- Once submitted, your audio pronunciation will be accessible in Workday

#### **Audio Name Pronunciation via Mobile**

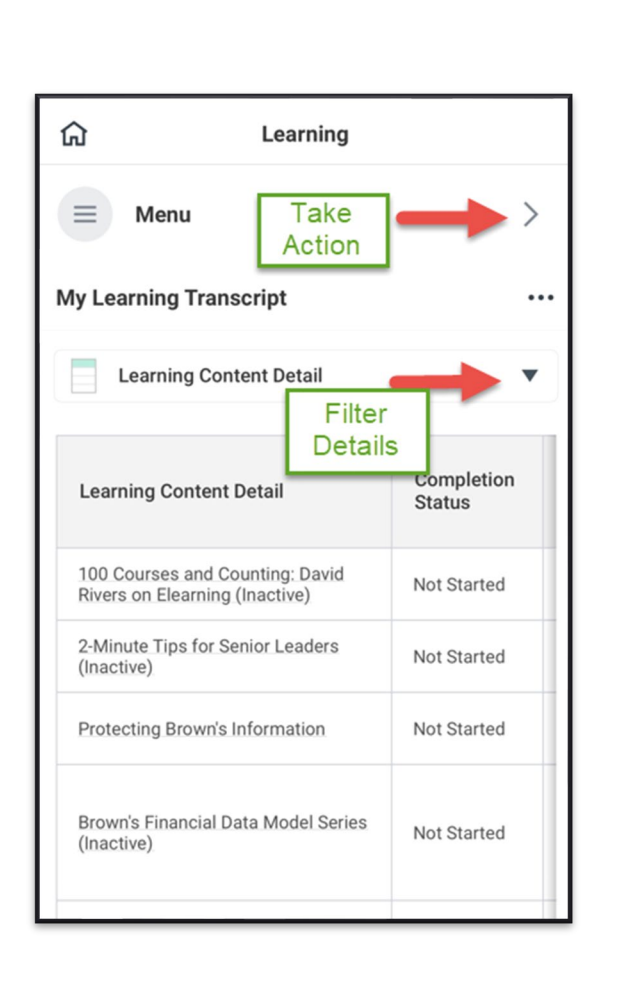

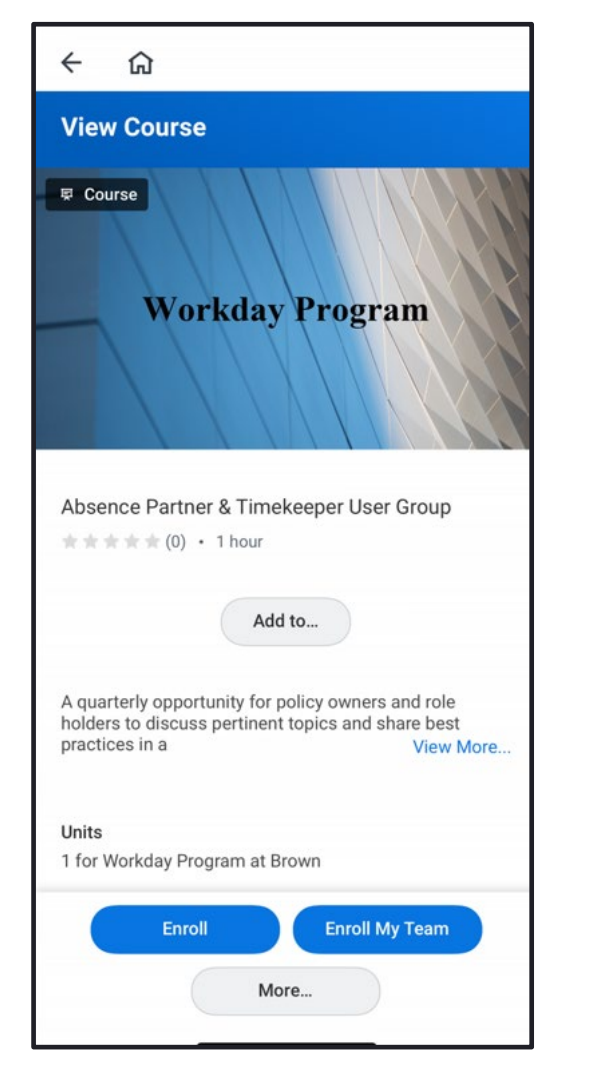

- Access learning activities and transcript details
- Take action to drop learning enrollments and enroll in additional content
- Continue learning directly from transcript for in progress, mediabased content

## **Learning Access**

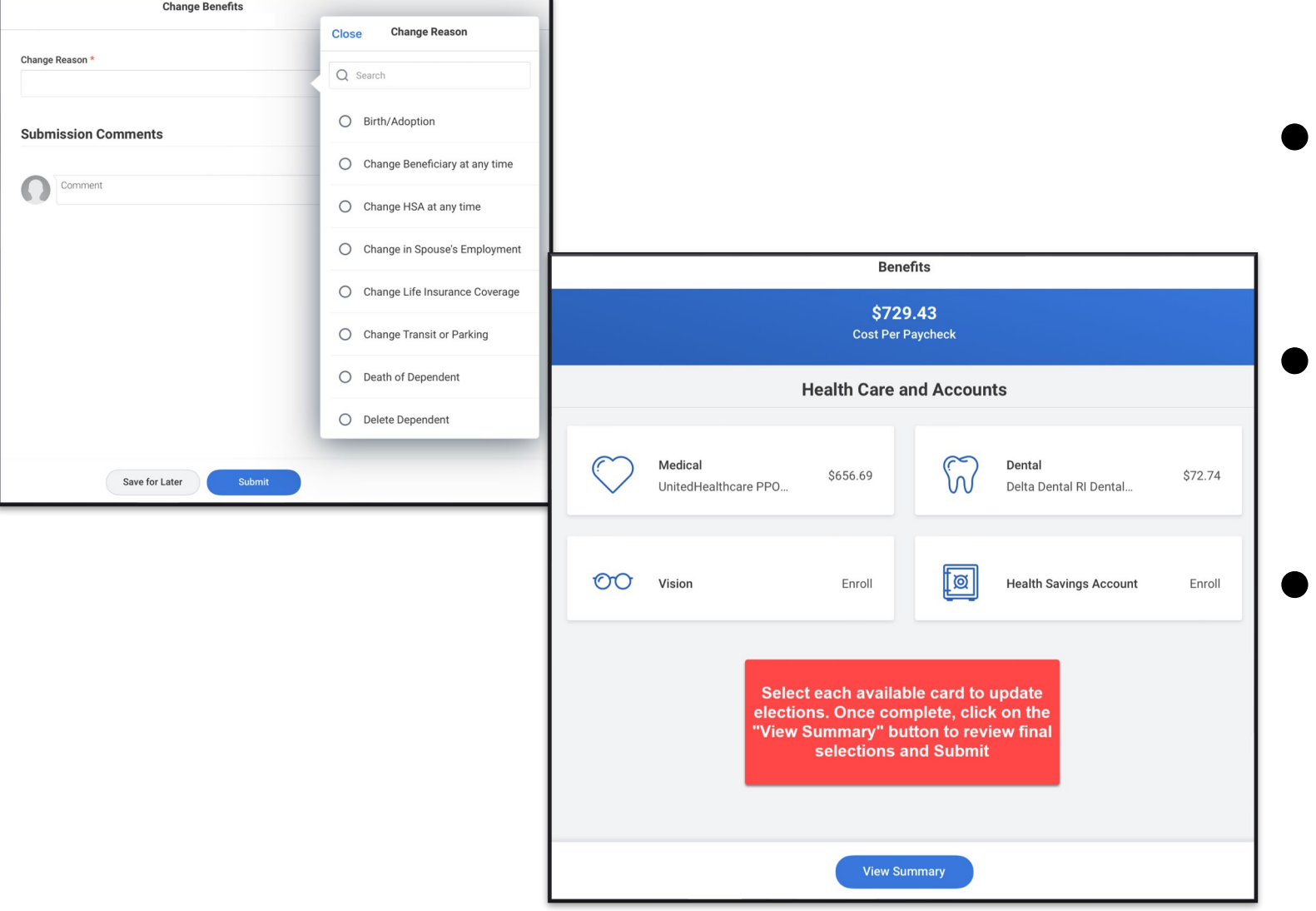

- **Open Benefits application** from homepage
- Choose appropriate benefits change reason

Access Inbox or benefits application to open change benefits task and update elections

## **Change Benefits on Mobile**

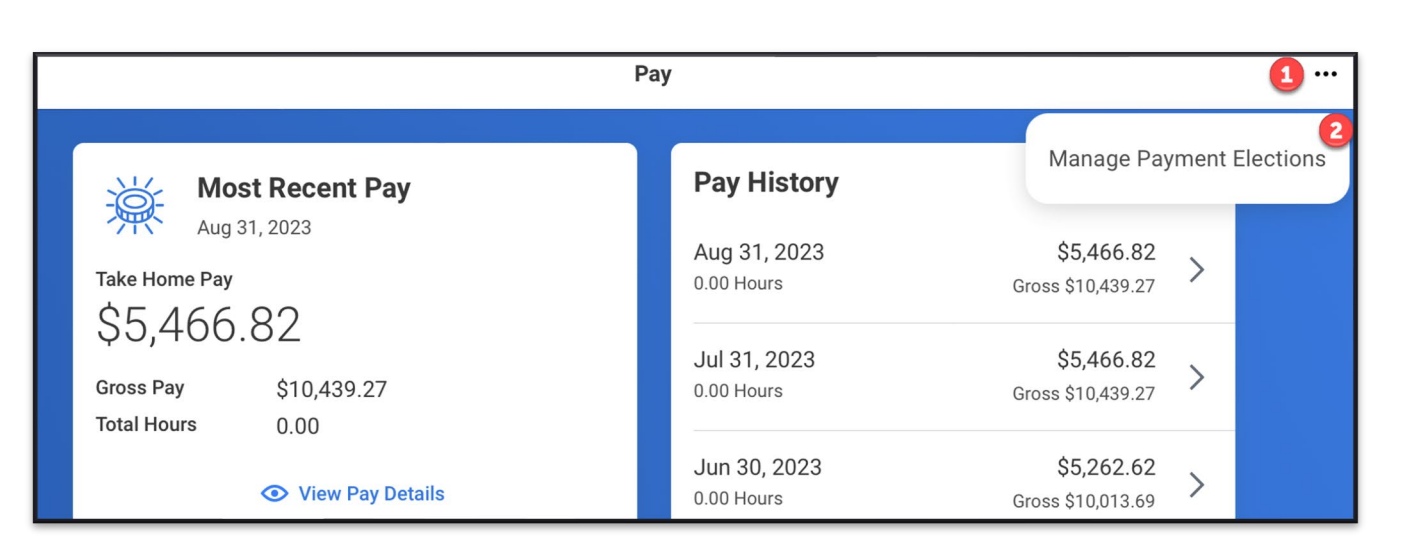

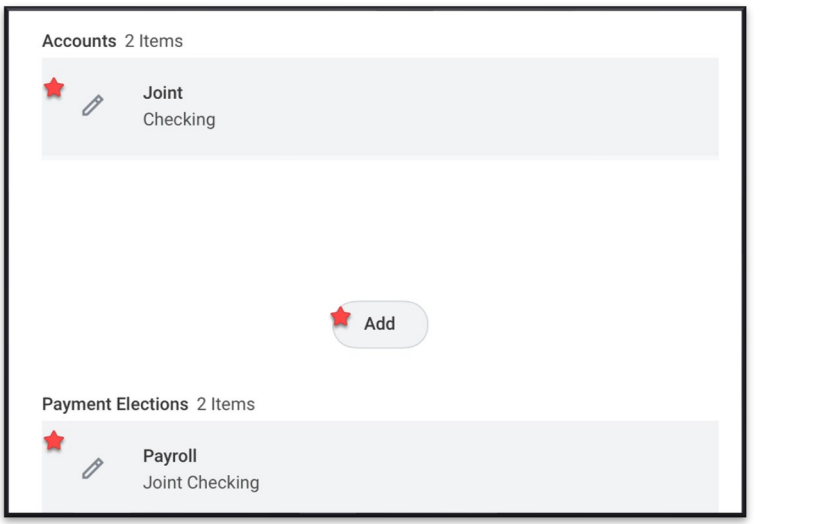

- Open Pay application from homepage
- Select actions in upper right corner to open Payment Elections
- Select pencil icons to edit existing accounts or elections
- Select Add to enter new accounts or elections

## **Payment Elections from Mobile**

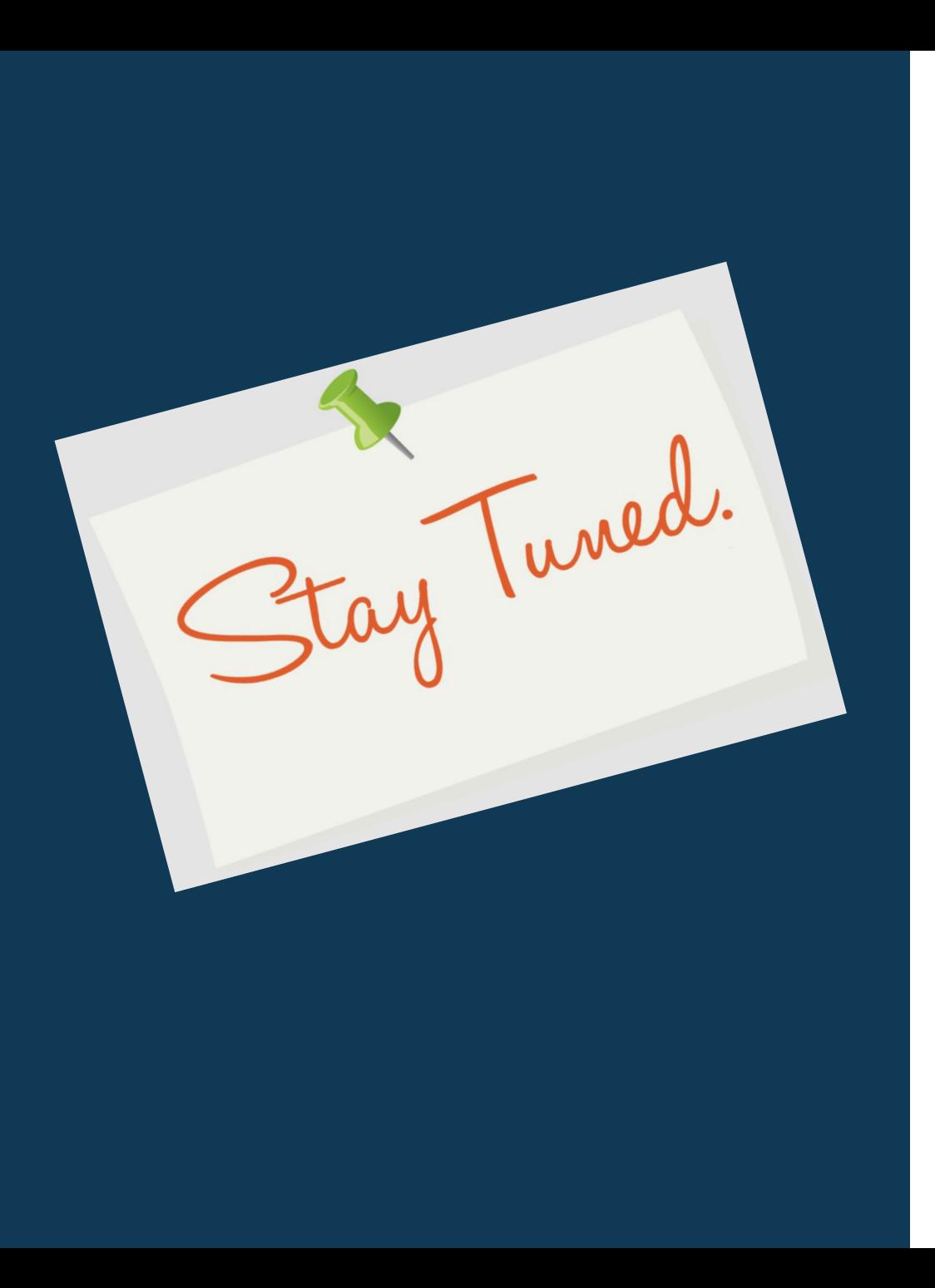

• Next release of Workday functionality in September 2024